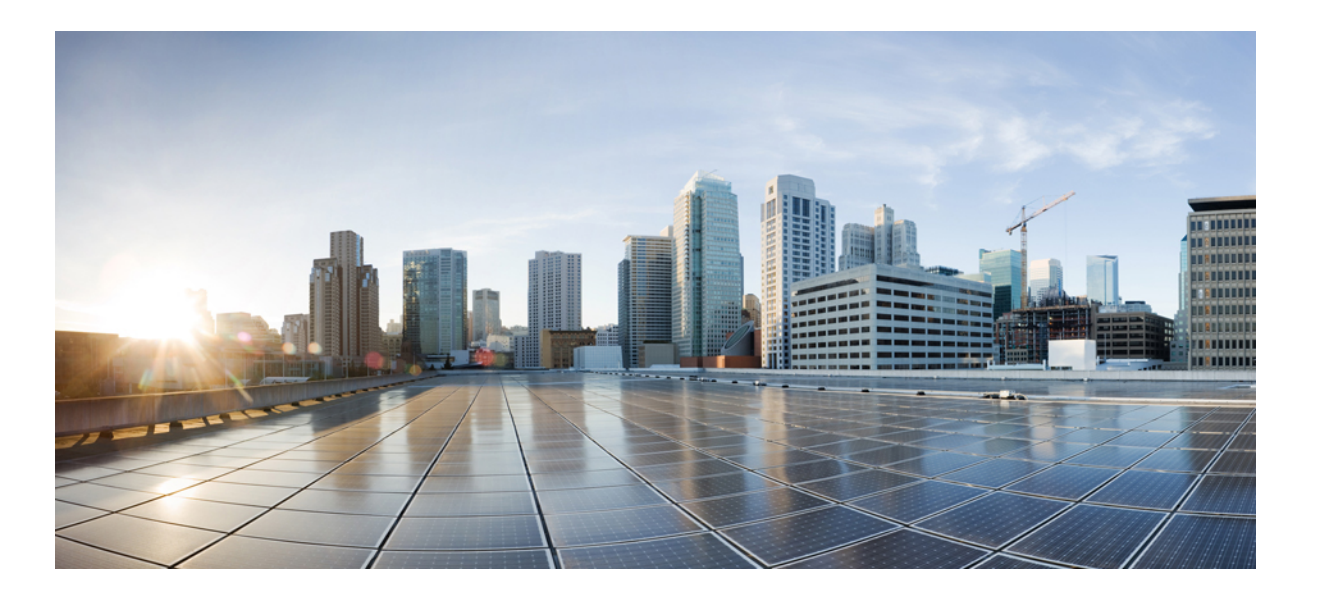

### **Cisco Nexus 3600 NX-OS Quality of Service Configuration Guide, Release 7.x**

**First Published:** 2017-09-07 **Last Modified:** 2017-09-14

### **Americas Headquarters**

Cisco Systems, Inc. 170 West Tasman Drive San Jose, CA 95134-1706 USA http://www.cisco.com Tel: 408 526-4000 800 553-NETS (6387) Fax: 408 527-0883

THE SPECIFICATIONS AND INFORMATION REGARDING THE PRODUCTS IN THIS MANUAL ARE SUBJECT TO CHANGE WITHOUT NOTICE. ALL STATEMENTS, INFORMATION, AND RECOMMENDATIONS IN THIS MANUAL ARE BELIEVED TO BE ACCURATE BUT ARE PRESENTED WITHOUT WARRANTY OF ANY KIND, EXPRESS OR IMPLIED. USERS MUST TAKE FULL RESPONSIBILITY FOR THEIR APPLICATION OF ANY PRODUCTS.

THE SOFTWARE LICENSE AND LIMITED WARRANTY FOR THE ACCOMPANYING PRODUCT ARE SET FORTH IN THE INFORMATION PACKET THAT SHIPPED WITH THE PRODUCT AND ARE INCORPORATED HEREIN BY THIS REFERENCE. IF YOU ARE UNABLE TO LOCATE THE SOFTWARE LICENSE OR LIMITED WARRANTY, CONTACT YOUR CISCO REPRESENTATIVE FOR A COPY.

The Cisco implementation of TCP header compression is an adaptation of a program developed by the University of California, Berkeley (UCB) as part of UCB's public domain version of the UNIX operating system. All rights reserved. Copyright © 1981, Regents of the University of California.

NOTWITHSTANDING ANY OTHER WARRANTY HEREIN, ALL DOCUMENT FILES AND SOFTWARE OF THESE SUPPLIERS ARE PROVIDED "AS IS" WITH ALL FAULTS. CISCO AND THE ABOVE-NAMED SUPPLIERS DISCLAIM ALL WARRANTIES, EXPRESSED OR IMPLIED, INCLUDING, WITHOUT LIMITATION, THOSE OF MERCHANTABILITY, FITNESS FOR A PARTICULAR PURPOSE AND NONINFRINGEMENT OR ARISING FROM A COURSE OF DEALING, USAGE, OR TRADE PRACTICE.

IN NO EVENT SHALL CISCO OR ITS SUPPLIERS BE LIABLE FOR ANY INDIRECT, SPECIAL, CONSEQUENTIAL, OR INCIDENTAL DAMAGES, INCLUDING, WITHOUT LIMITATION, LOST PROFITS OR LOSS OR DAMAGE TO DATA ARISING OUT OF THE USE OR INABILITY TO USE THIS MANUAL, EVEN IF CISCO OR ITS SUPPLIERS HAVE BEEN ADVISED OF THE POSSIBILITY OF SUCH DAMAGES.

Any Internet Protocol (IP) addresses and phone numbers used in this document are not intended to be actual addresses and phone numbers. Any examples, command display output, network topology diagrams, and other figuresincluded in the document are shown for illustrative purposes only. Any use of actual IP addresses or phone numbersin illustrative content is unintentional and coincidental.

This product includes cryptographic software written by Eric Young (eay@cryptsoft.com).

This product includes software developed by the OpenSSL Project for use in the OpenSSL Toolkit. (<https://www.openssl.org/>)

This product includes software written by Tim Hudson (tjh@cryptsoft.com).

Cisco and the Cisco logo are trademarks or registered trademarks of Cisco and/or its affiliates in the U.S. and other countries. To view a list of Cisco trademarks, go to this URL: [https:/](https://www.cisco.com/go/trademarks) [/www.cisco.com/go/trademarks](https://www.cisco.com/go/trademarks). Third-party trademarks mentioned are the property of their respective owners. The use of the word partner does not imply a partnership relationship between Cisco and any other company. (1110R)

© 2017 Cisco Systems, Inc. All rights reserved.

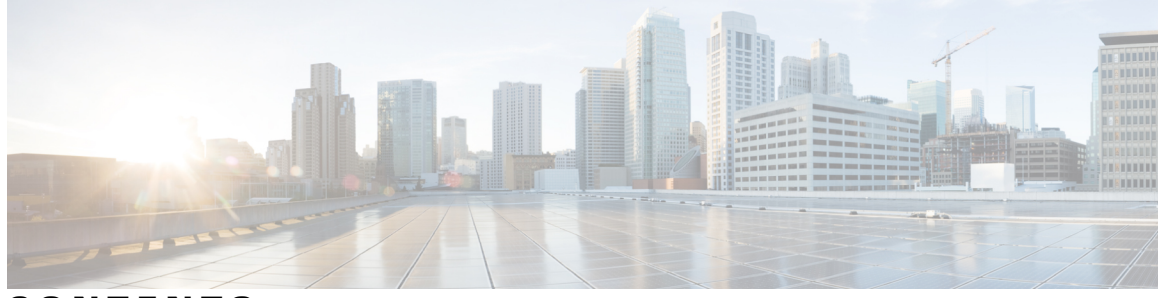

### **CONTENTS**

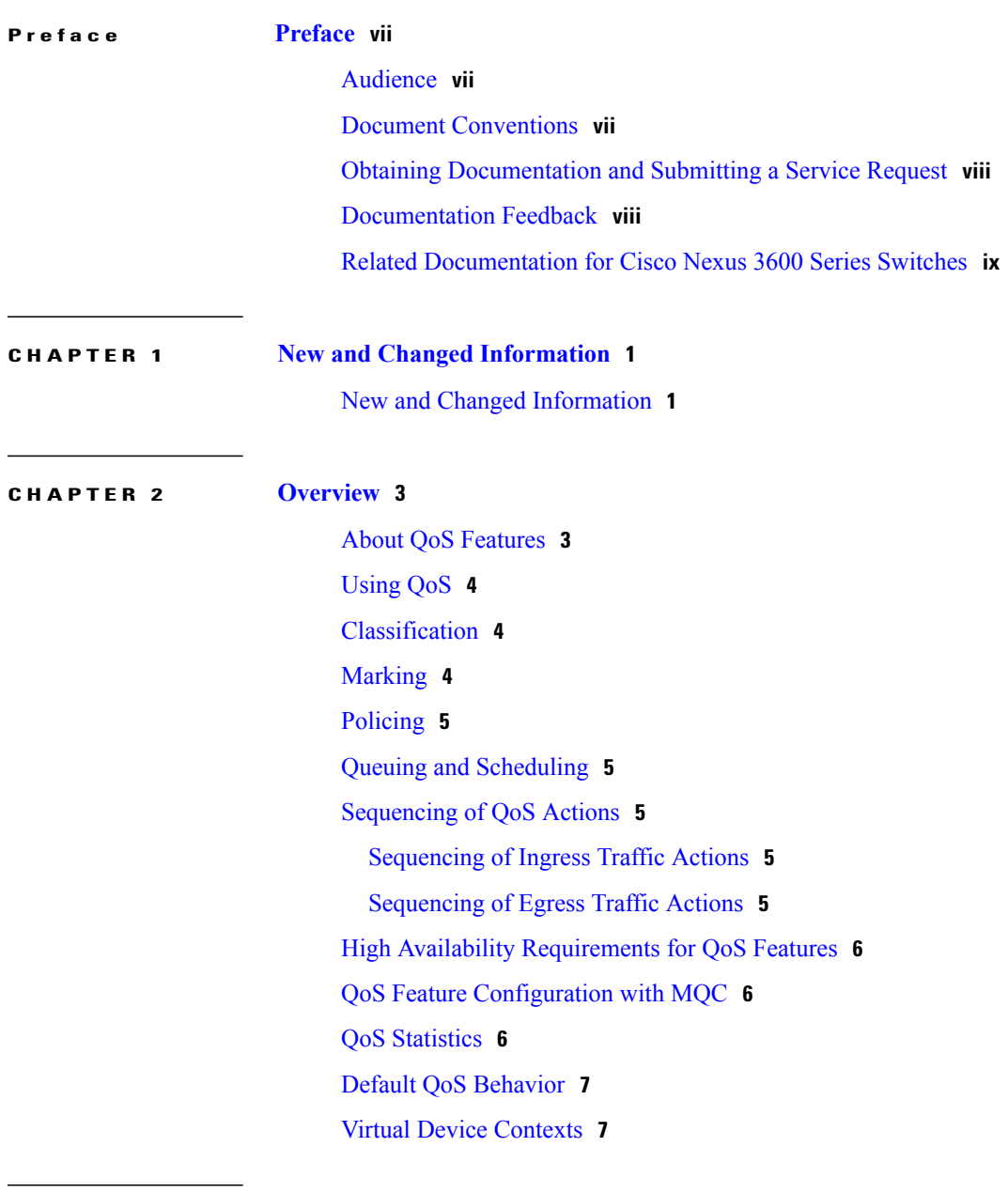

 $\overline{\phantom{a}}$ 

**CHAPTER 3 [Configuring](#page-18-0) Queuing and Scheduling 9**

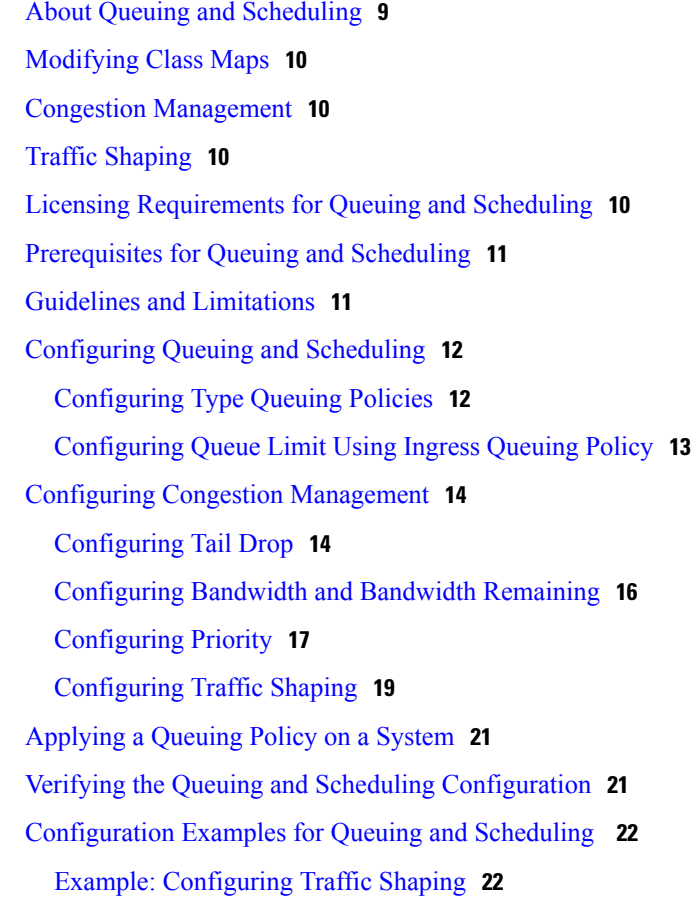

#### **CHAPTER 4 Configuring [Classification](#page-32-0) 23**

About [Classification](#page-32-1) **23** Licensing [Requirements](#page-33-0) for Classification **24** Prerequisites for [Classification](#page-33-1) **24** Guidelines and [Limitations](#page-33-2) **24** [Configuring](#page-34-0) Traffic Classes **25** Configuring ACL [Classification](#page-34-1) **25** Configuring DSCP [Classification](#page-35-0) **26** Configuring IP Precedence [Classification](#page-36-0) **27** Configuring Protocol [Classification](#page-37-0) **28** Configuring CoS [Classification](#page-39-0) **30** Configuring IP RTP [Classification](#page-39-1) **30** Configuring MPLS Experimental [Classification](#page-40-0) **31** Verifying the Classification [Configuration](#page-41-0) **32** [Configuration](#page-41-1) Examples for Classification **32**

Π

 $\mathsf I$ 

#### **CHAPTER 5 [Configuring](#page-42-0) Marking 33**

About [Marking](#page-42-1) **33** Licensing [Requirements](#page-43-0) for Marking **34**

[Prerequisites](#page-43-1) for Marking **34**

Guidelines and [Limitations](#page-43-2) **34**

[Configuring](#page-44-0) Marking **35**

[Configuring](#page-44-1) DSCP Marking **35**

[Configuring](#page-46-0) IP Precedence Marking **37**

[Configuring](#page-47-0) CoS Marking **38**

[Configuring](#page-48-0) Ingress Marking **39**

[Configuring](#page-48-1) DSCP Port Marking **39**

Verifying the Marking [Configuration](#page-49-0) **40**

[Configuration](#page-49-1) Examples for Marking **40**

 $\overline{\phantom{a}}$ 

I

<span id="page-6-0"></span>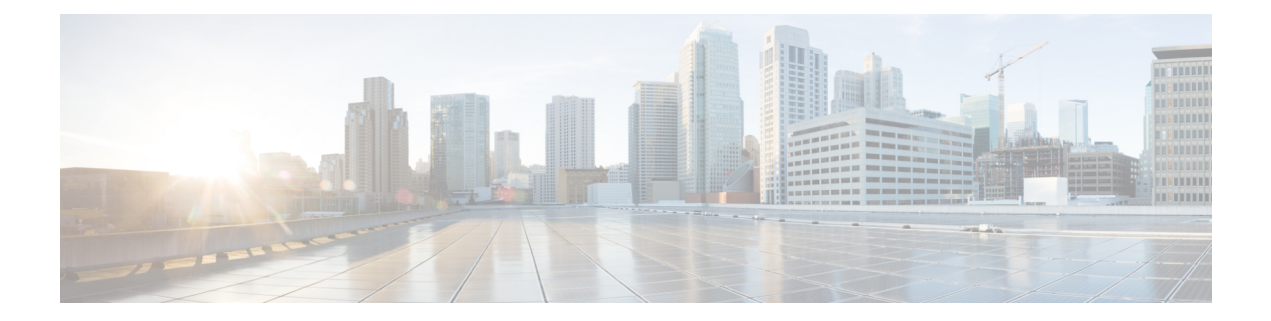

## **Preface**

This preface includes the following sections:

- [Audience,](#page-6-1) page vii
- Document [Conventions,](#page-6-2) page vii
- Obtaining [Documentation](#page-7-0) and Submitting a Service Request, page viii
- [Documentation](#page-7-1) Feedback, page viii
- Related [Documentation](#page-8-0) for Cisco Nexus 3600 Series Switches, page ix

## <span id="page-6-2"></span><span id="page-6-1"></span>**Audience**

Π

This publication is for network administrators who install, configure, and maintain Cisco Nexus switches.

## **Document Conventions**

Command descriptions use the following conventions:

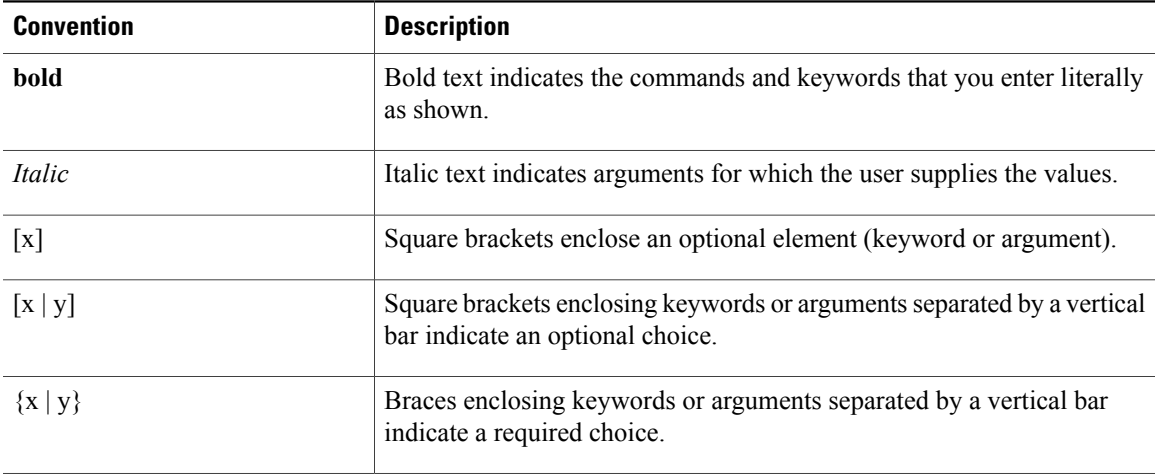

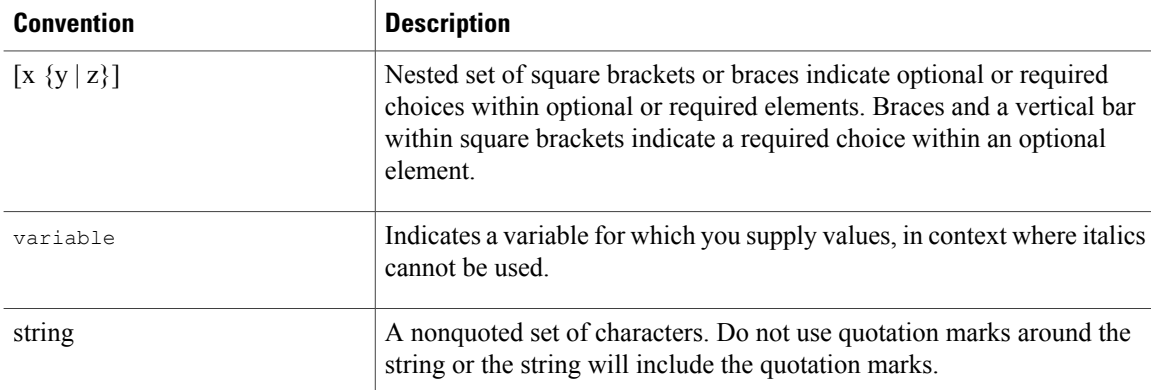

Examples use the following conventions:

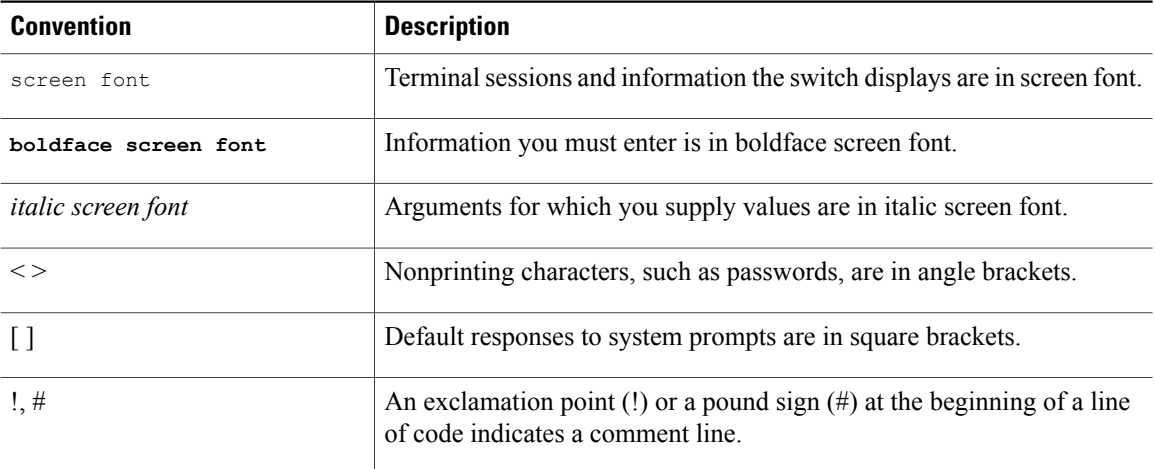

## <span id="page-7-0"></span>**Obtaining Documentation and Submitting a Service Request**

For information on obtaining documentation, using the Cisco Bug Search Tool (BST), submitting a service request, and gathering additional information, see *What's New in Cisco Product Documentation* at: [http://](http://www.cisco.com/c/en/us/td/docs/general/whatsnew/whatsnew.html) [www.cisco.com/c/en/us/td/docs/general/whatsnew/whatsnew.html.](http://www.cisco.com/c/en/us/td/docs/general/whatsnew/whatsnew.html)

Subscribe to *What's New in Cisco Product Documentation*, which lists all new and revised Cisco technical documentation as an RSS feed and delivers content directly to your desktop using a reader application. The RSS feeds are a free service.

### <span id="page-7-1"></span>**Documentation Feedback**

To provide technical feedback on this document, or to report an error or omission, please send your comments to nexus3k-docfeedback@cisco.com. We appreciate your feedback.

 $\mathbf I$ 

### <span id="page-8-0"></span>**Related Documentation for Cisco Nexus 3600 Series Switches**

The entire Cisco Nexus 3600 Series switch documentation set is available at the following URL:

[https://www.cisco.com/c/en/us/support/switches/nexus-3000-series-switches/](https://www.cisco.com/c/en/us/support/switches/nexus-3000-series-switches/tsd-products-support-series-home.html) [tsd-products-support-series-home.html](https://www.cisco.com/c/en/us/support/switches/nexus-3000-series-switches/tsd-products-support-series-home.html)

T

<span id="page-10-0"></span>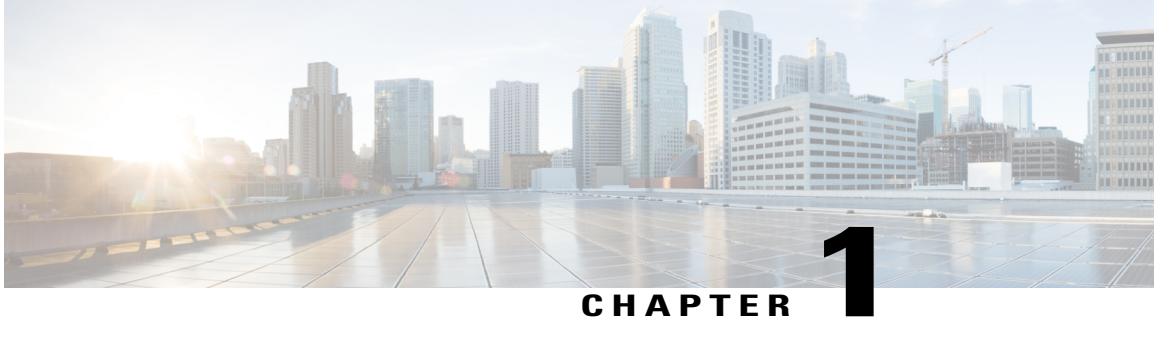

## **New and Changed Information**

This chapter provides release-specific information for each new and changed feature in the *Cisco Nexus 3600 NX-OS QoS Configuration Guide, Release*.

• New and Changed [Information,](#page-10-1) page 1

## <span id="page-10-1"></span>**New and Changed Information**

I

Thistable summarizesthe new and changed featuresfor the *Cisco Nexus 3600 Series NX-OS Quality of Service Configuration Guide* and where they are documented.

#### **Table 1: New and Changed Features**

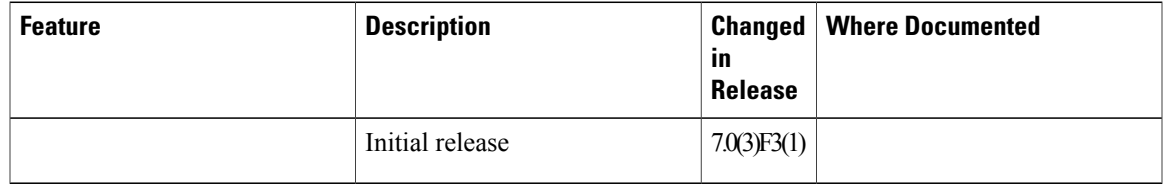

I

<span id="page-12-0"></span>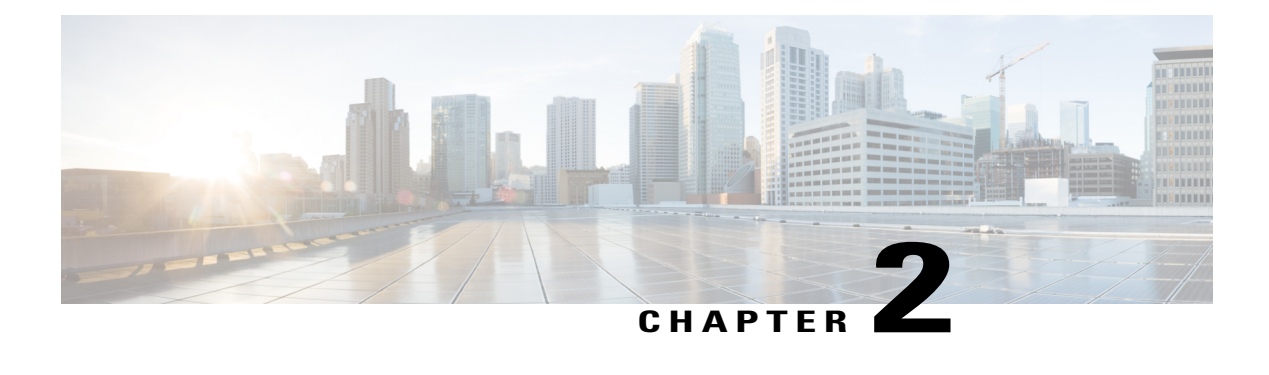

## **Overview**

- About QoS [Features,](#page-12-1) page 3
- [Using](#page-13-0) QoS, page 4
- [Classification,](#page-13-1) page 4
- [Marking,](#page-13-2) page 4
- [Policing,](#page-14-0) page 5
- Queuing and [Scheduling,](#page-14-1) page 5
- [Sequencing](#page-14-2) of QoS Actions, page 5
- High Availability [Requirements](#page-15-0) for QoS Features, page 6
- QoS Feature [Configuration](#page-15-1) with MQC, page 6
- QoS [Statistics,](#page-15-2) page 6
- Default QoS [Behavior,](#page-16-0) page 7
- Virtual Device [Contexts,](#page-16-1) page 7

### <span id="page-12-1"></span>**About QoS Features**

You use the QoS features to provide the most desirable flow of traffic through a network. QoS allows you to classify the network traffic, police and prioritize the traffic flow, and help avoid traffic congestion in a network. The control of traffic is based on the fields in the packets that flow through the system. You use the Modular QoS (MQC) CLI to create the traffic classes and policies of the QoS features.

QoS features are applied using QoS and queuing policies as follows:

- QoS policies include classification and marking features.
- QoS policies include policing features.
- Queuing policies include shaping and explicit congestion notification (ECN) features.
- Queuing policies use the queuing and scheduling features.

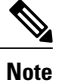

The system-defined QoS features and values that are discussed in the "Using Modular QoS CLI" section apply globally to the entire device and can be modified.

## <span id="page-13-0"></span>**Using QoS**

Traffic is processed based on how you classify it and the policies that you create and apply to traffic classes. To configure QoS features, you use the following steps:

- **1** Create traffic classes by classifying the incoming packets that match criteria such as IP address or QoS fields.
- **2** Create policies by specifying actions to take on the traffic classes, such as policing, marking, or dropping packets.
- **3** Apply policies to a port, port channel, or subinterface.

You use MQC to create the traffic classes and policies of the QoS features.

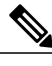

**Note** The queuing and scheduling operations of the overall QoS feature are applicable to both IPv4 and IPv6.

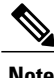

**Note** IP tunnels do not support access control lists (ACLs) or QoS policies.

## <span id="page-13-1"></span>**Classification**

You use classification to partition traffic into classes. You classify the traffic based on the port characteristics or the packet header fields that include IP precedence, differentiated services code point (DSCP), Layer 3 to Layer 4 parameters, and the packet length.

The values used to classify traffic are called match criteria. When you define a traffic class, you can specify multiple match criteria, you can choose to not match on a particular criterion, or you can determine the traffic class by matching any or all criteria.

Traffic that fails to match any class is assigned to a default class of traffic called class-default.

## <span id="page-13-2"></span>**Marking**

Marking is the setting of QoS information that is related to a packet. You can set the value of a standard QoS field for COS, IP precedence and DSCP, and internal labels (such as QoS groups) that can be used in subsequent actions. Marking QoS groups is used to identify the traffic type for queuing and scheduling traffic.

## <span id="page-14-0"></span>**Policing**

Policing is the monitoring of data rates for a particular class of traffic. The device can also monitor associated burst sizes.

Single-rate policers monitor the specified committed information rate (CIR) of traffic. Dual-rate policers monitor both CIR and peak information rate (PIR) of traffic.

### <span id="page-14-1"></span>**Queuing and Scheduling**

The queuing and scheduling process allows you to control the bandwidth allocated to traffic classes so that you achieve the desired trade-off between throughput and latency.

You can shape traffic by imposing a maximum data rate on a class of traffic so that excess packets are retained in a queue to smooth (constrain) the output rate. In addition, minimum bandwidth shaping can be configured to provide a minimum guaranteed bandwidth for a class of traffic.

You can limit the size of the queues for a particular class of traffic by applying either static or dynamic limits.

### <span id="page-14-2"></span>**Sequencing of QoS Actions**

The following are the three types of policies:

- **network qos**—Defines the characteristics of QoS properties network wide.
- **qos**—Defines MQC objects that you can use for marking and policing.
- **queuing**—Defines MQC objects that you can use for queuing and scheduling.

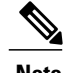

**Note** The default type of policy is **qos**.

The system performs actions for QoS policies only if you define them under the type qos service policies.

### <span id="page-14-4"></span><span id="page-14-3"></span>**Sequencing of Ingress Traffic Actions**

The sequence of QoS actions on ingress traffic is as follows:

- **1** Classification
- **2** Marking
- **3** Policing

### **Sequencing of Egress Traffic Actions**

The sequencing of QoS actions on egress traffic is as follows:

**1** Queuing and scheduling

### <span id="page-15-0"></span>**High Availability Requirements for QoS Features**

The Cisco NX-OS QoS software recovers its previous state after a software restart, and it is capable of a switchover from the active supervisor to the standby supervisor without a loss of state.

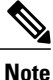

For complete information on high availability, see the *Cisco Nexus 3600 NX-OS High Availability and Redundancy Guide*.

### <span id="page-15-1"></span>**QoS Feature Configuration with MQC**

You use MQC to configure QoS features. The MQC configuration commands are shown in the following table:

#### **Table 2: MQC Configuration Commands**

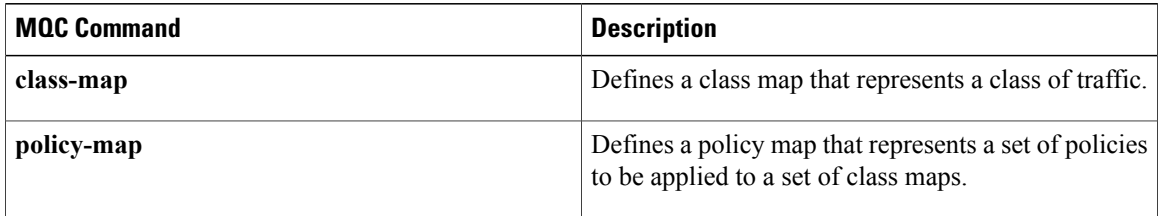

You can modify or delete MQC objects, except system-defined objects, when the objects are not associated with any interfaces.

After a QoS policy is defined, you can attach the policy map to an interface by using the interface configuration command shown in the following table:

**Table 3: Interface Command to Attach a Policy Map to an Interface**

| <b>Interface Command</b> | <b>Description</b>                                                               |
|--------------------------|----------------------------------------------------------------------------------|
| service-policy           | Applies the specified policy map to input or output<br>packets on the interface. |

### <span id="page-15-2"></span>**QoS Statistics**

Statistics are maintained for each policy, class action, and match criteria per interface. You can enable or disable the collection of statistics, you can display statistics using the **show policy-map** interface command, and you can clear statistics based on an interface or policy map with the **clear qos statistics** command. Statistics are enabled by default and can be disabled globally.

### <span id="page-16-0"></span>**Default QoS Behavior**

The QoS queuing features are enabled by default. Specific QoS-type features, such as policing and marking, are enabled only when a policy is attached to an interface. Specific policies are enabled when that policy is attached to an interface.

By default, the device always enables a system default queuing policy, or system-defined queuing policy map, on each port and port channel. When you configure a queuing policy and apply the new queuing policy to specified interfaces, the new queuing policy replaces the default queuing policy, and those rules now apply.

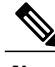

**Note**

There is also a default QoS policy that can be applied at the system level. It is inherited by all ports up to the point where the user applies a per-port policy.

The device enables other QoS features, policing and marking, only when you apply a policy map to an interface.

## <span id="page-16-1"></span>**Virtual Device Contexts**

Cisco NX-OScan segment operating system and hardware resources into virtual device contexts (VDCs) that emulate virtual devices. The Cisco Nexus 3600 device currently does not support multiple VDCs. All device resources are managed in the default VDC.

**Virtual Device Contexts**

 $\overline{\phantom{a}}$ 

I

<span id="page-18-0"></span>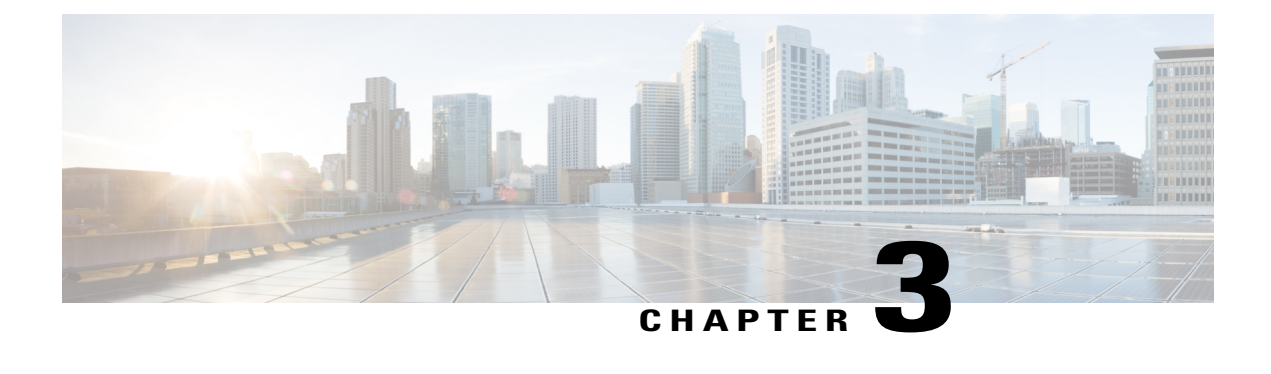

## **Configuring Queuing and Scheduling**

- About Queuing and [Scheduling,](#page-18-1) page 9
- [Modifying](#page-19-0) Class Maps, page 10
- Congestion [Management,](#page-19-1) page 10
- Traffic [Shaping,](#page-19-2) page 10
- Licensing [Requirements](#page-19-3) for Queuing and Scheduling, page 10
- [Prerequisites](#page-20-0) for Queuing and Scheduling, page 11
- Guidelines and [Limitations,](#page-20-1) page 11
- [Configuring](#page-21-0) Queuing and Scheduling, page 12
- Configuring Congestion [Management,](#page-23-0) page 14
- [Applying](#page-30-0) a Queuing Policy on a System, page 21
- Verifying the Queuing and Scheduling [Configuration,](#page-30-1) page 21
- [Configuration](#page-31-0) Examples for Queuing and Scheduling , page 22

### <span id="page-18-1"></span>**About Queuing and Scheduling**

Traffic queuing is the ordering of packets and applies to both input and output of data. Device modules can support multiple queues, which you can use to control the sequencing of packets in different traffic classes. You can also set taildrop thresholds. The device drops packets only when the configured thresholds are exceeded.

Traffic scheduling is the methodical output of packets at a desired frequency to accomplish a consistent flow of traffic. You can apply traffic scheduling to different traffic classes to weight the traffic by priority.

The queuing and scheduling processes allow you to control the bandwidth that is allocated to the traffic classes so that you achieve the desired trade-off between throughput and latency for your network.

### <span id="page-19-0"></span>**Modifying Class Maps**

System-defined queuing class maps are provided.

**Note** The provided system-defined queuing class maps cannot be modified.

## <span id="page-19-1"></span>**Congestion Management**

For egress packets, you can choose one of the following congestion management methods:

- Specify a bandwidth that allocates a minimum data rate to a queue.
- Impose a minimum and maximum data rate on a class of traffic so that excess packets are retained in a queue to shape the output rate.
- Allocate all data for a class of traffic to a priority queue. The device distributes the remaining bandwidth among the other queues.

### <span id="page-19-2"></span>**Traffic Shaping**

Traffic shaping allows you to control the traffic going out of an interface in order to match its flow to the speed of the remote target interface and to ensure that the traffic conforms to policies contracted for it. You can shape traffic that adheres to a particular profile to meet downstream requirements. Traffic shaping eliminates bottlenecks in topologies with data-rate mismatches.

Traffic shaping regulates and smooths out the packet flow by imposing a maximum traffic rate for each port's egress queue. Packets that exceed the threshold are placed in the queue and are transmitted later. Traffic shaping is similar to traffic policing, but the packets are not dropped. Because packets are buffered, traffic shaping minimizes packet loss (based on the queue length), which provides better traffic behavior for TCP traffic.

Using traffic shaping, you can control accessto available bandwidth, ensure that traffic conformsto the policies established for it, and regulate the flow of traffic to avoid congestion that can occur when the egress traffic exceeds the access speed of its remote, target interface. For example, you can control access to the bandwidth when policy dictates that the rate of a given interface should not, on average, exceed a certain rate even though the access rate exceeds the speed.

### <span id="page-19-3"></span>**Licensing Requirements for Queuing and Scheduling**

The following table shows the licensing requirements for this feature:

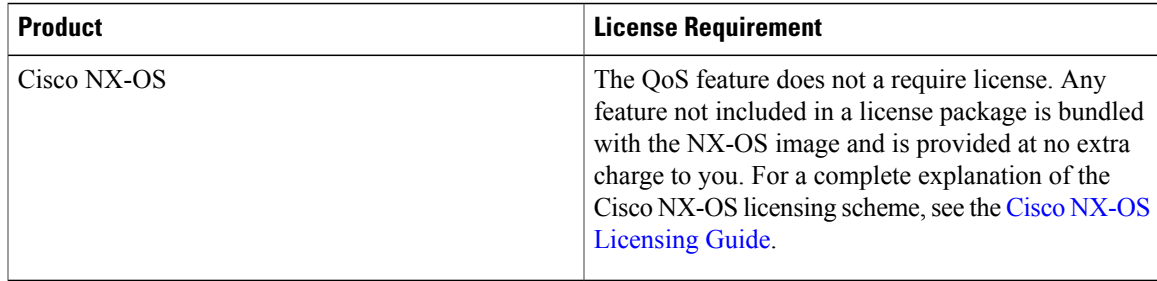

### <span id="page-20-0"></span>**Prerequisites for Queuing and Scheduling**

Queuing and scheduling have the following prerequisites:

- You must be familiar with using modular QoS CLI.
- You are logged on to the device.

### <span id="page-20-1"></span>**Guidelines and Limitations**

Queuing and scheduling have the following configuration guidelines and limitations:

- **show** commands with the **internal** keyword are not supported.
- The device supports a system-level queuing policy, so all ports in the system are impacted when you configure the queuing policy.
- A type queuing policy can be attached to the system or to individual interfaces for input or output traffic.
- Changes are disruptive. The traffic passing through ports of the specified port type experience a brief period of traffic loss. All ports of the specified type are affected.
- Performance can be impacted. If one or more ports of the specified type do not have a queuing policy applied that defines the behavior for the new queue, the traffic mapping to that queue might experience performance degradation.
- Traffic shaping might increase the latency of packets due to queuing because it falls back to store-and-forward mode when packets are queued.
- When configuring priorities for one class map queue, you need to configure the priority level for that queue. When configuring priorities for more than one class map queue, you need to configure the priorities for each of the queues.

#### **Order of Resolution**

The queue-limit for a priority-group is resolved in the following order:

- Interface ingress queuing policy (if applied and queue-limit configuration specified for that class).
- System ingress queuing policy (if applied and queue-limit configuration specified for that class).

## <span id="page-21-0"></span>**Configuring Queuing and Scheduling**

Queuing and scheduling are configured by creating policy maps of type queuing that you apply to an egress interface. You can modify system-defined class maps, which are used in policy maps to define the classes of traffic to which you want to apply policies.

You can configure the congestion-avoidance features, which includes tail drop, in any queue.

You can configure one of the egress congestion management features, such as priority, traffic shaping, and bandwidth in output queues.

The system-defined policy map, default-out-policy, is attached to all ports to which you do not apply a queuing policy map. The default policy maps cannot be configured.

### <span id="page-21-1"></span>**Configuring Type Queuing Policies**

Type queuing policies for egress are used for scheduling the traffic of a specific system class. A type queuing policy is identified by its QoS group and can be attached to the system or to individual interfaces for input or output traffic.

#### **SUMMARY STEPS**

- **1. configure terminal**
- **2. policy-map type queuing** *policy-name*
- **3. class type queuing** *class-name*
- **4. priority**
- **5. no priority**
- **6. shape** {**kbps** | **mbps** | **gbps**} *burst size* **min** *minimum bandwidth*
- **7. bandwidth percent** *percentage*
- **8. no bandwidth percent** *percentage*

#### **DETAILED STEPS**

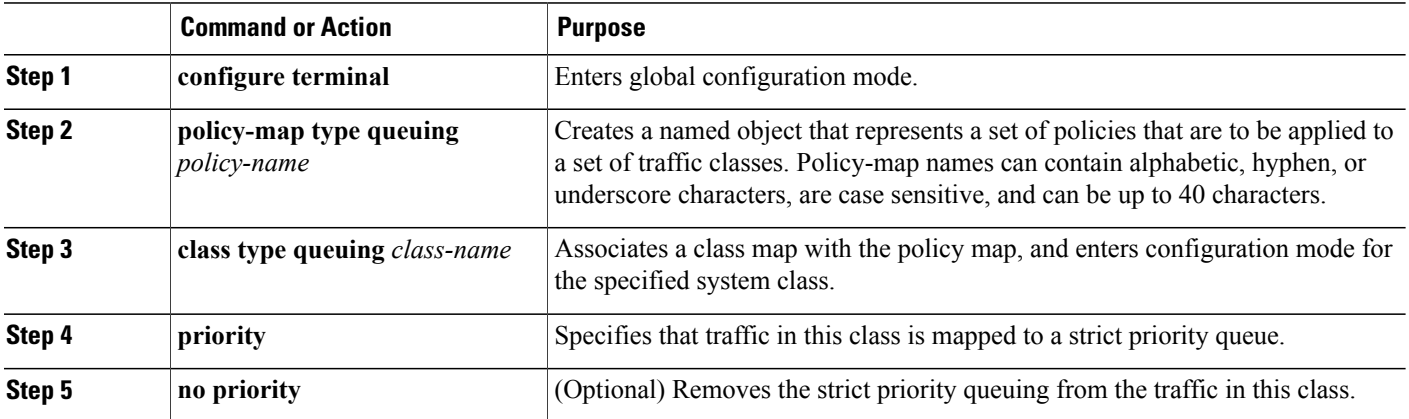

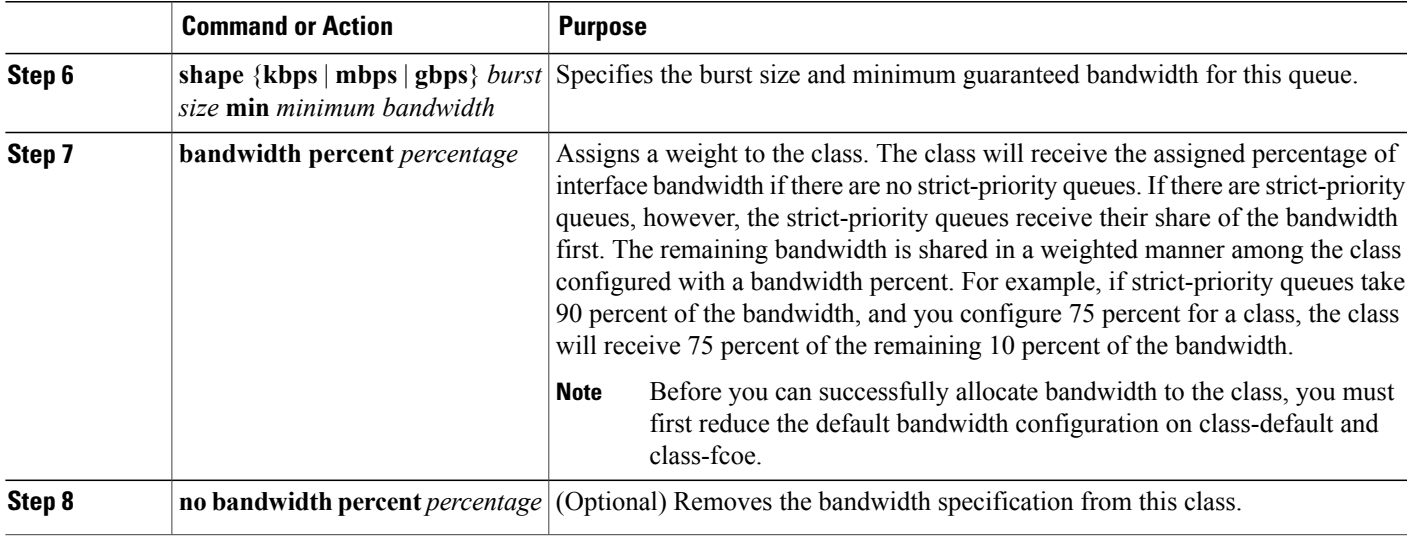

### <span id="page-22-0"></span>**Configuring Queue Limit Using Ingress Queuing Policy**

There are situations where each port needs dedicated buffers. An ingress queuing policy can be used for this purpose.

#### **SUMMARY STEPS**

- **1. configure terminal**
- **2. policy-map type queuing** *policy-map-name*
- **3. class type queuing** *c-in-q1*

#### **DETAILED STEPS**

Г

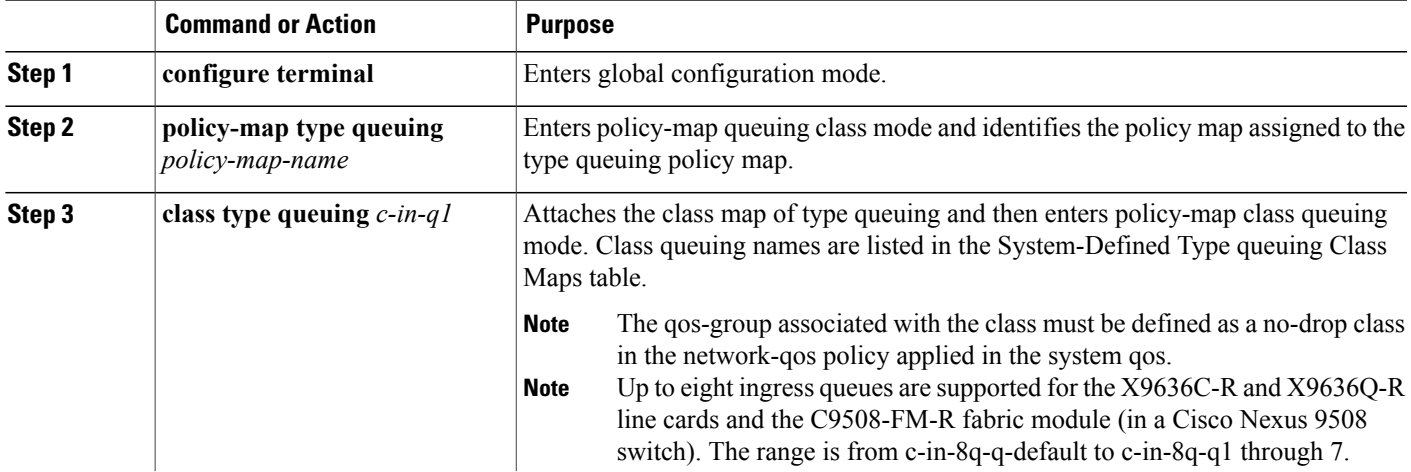

**Command or Action Purpose** 

## <span id="page-23-0"></span>**Configuring Congestion Management**

You can configure only one of the following congestion management methods in a policy map:

- The **bandwidth** command and the **bandwidth remaining** command are the same. Configuring either gives the same results.
- Allocate a minimum data rate to a queue by using the **bandwidth** command or the **bandwidth remaining** command.
- Allocate a minimum data rate to a queue by using the **bandwidth** command or the **bandwidth remaining** command.
- Allocate all data for a class of traffic to a priority queue by using the **priority** command. You can use the **bandwidth** command or the **bandwidth remaining** command to distribute remaining traffic among the nonpriority queues. By default, the system evenly distributes the remaining bandwidth among the nonpriority queues.
- Allocate a minimum and maximum data rate to a queue by using the **shape** command.

In addition to the congestion management feature that you choose, you can configure one of the following queue features in each class of a policy map:

• Taildrop thresholds based on the queue size and the queue limit usage.

### <span id="page-23-1"></span>**Configuring Tail Drop**

You can configure tail drop by setting thresholds. The device drops any packets that exceed the thresholds. You can specify a threshold based on the queue size or buffer memory that is used by the queue.

#### **SUMMARY STEPS**

- **1. configure terminal**
- **2. policy-map** [**type queuing**] [**match-first**] [*policy-map-name*]
- **3. class type queuing** *class-name*
- **4. queue-limit** {*queue-size* [**bytes** | **kbytes** | **mbytes**] | **dynamic** *value*}
- **5.** (Optional) Repeat Steps 2 and 3 to assign tail drop thresholds for other queue classes.
- **6. show policy-map** [**type queuing** [*policy-map-name* | **default-out-policy**]]
- **7. copy running-config startup-config**

#### **DETAILED STEPS**

 $\mathbf I$ 

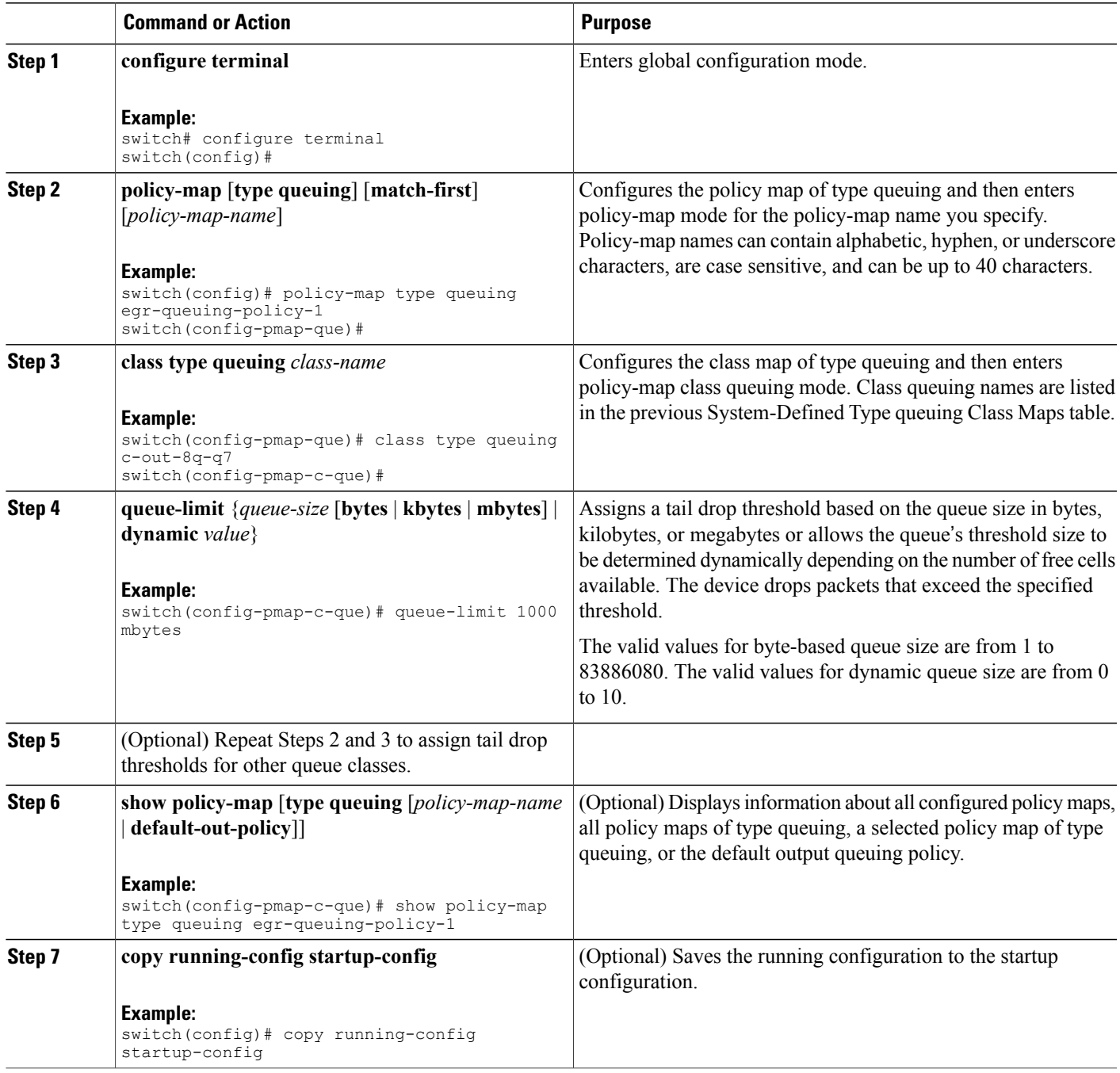

Π

### <span id="page-25-0"></span>**Configuring Bandwidth and Bandwidth Remaining**

You can configure the bandwidth and bandwidth remaining on the egress queue to allocate a minimum percentage of the interface bandwidth to a queue.

#### **SUMMARY STEPS**

- **1. configure terminal**
- **2. policy-map type queuing** {[**match-first**] *policy-map-name*}
- **3. class type queuing***class-name*
- **4.** Assign a minimum rate of the interface bandwidth or assign the percentage of the bandwidth that remains:
	- Bandwidth percent:

**bandwidth** {**percent** *percent*}

• Bandwidth remaining percent:

**bandwidth remaining percent** *percent*

- **5.** (Optional) Repeat Steps 3 and 4 to assign tail drop thresholds for other queue classes.
- **6.** exit
- **7. show policy-map** [**type queuing** [*policy-map-name* | **default-out-policy**]]
- **8. copy running-config startup-config**

#### **DETAILED STEPS**

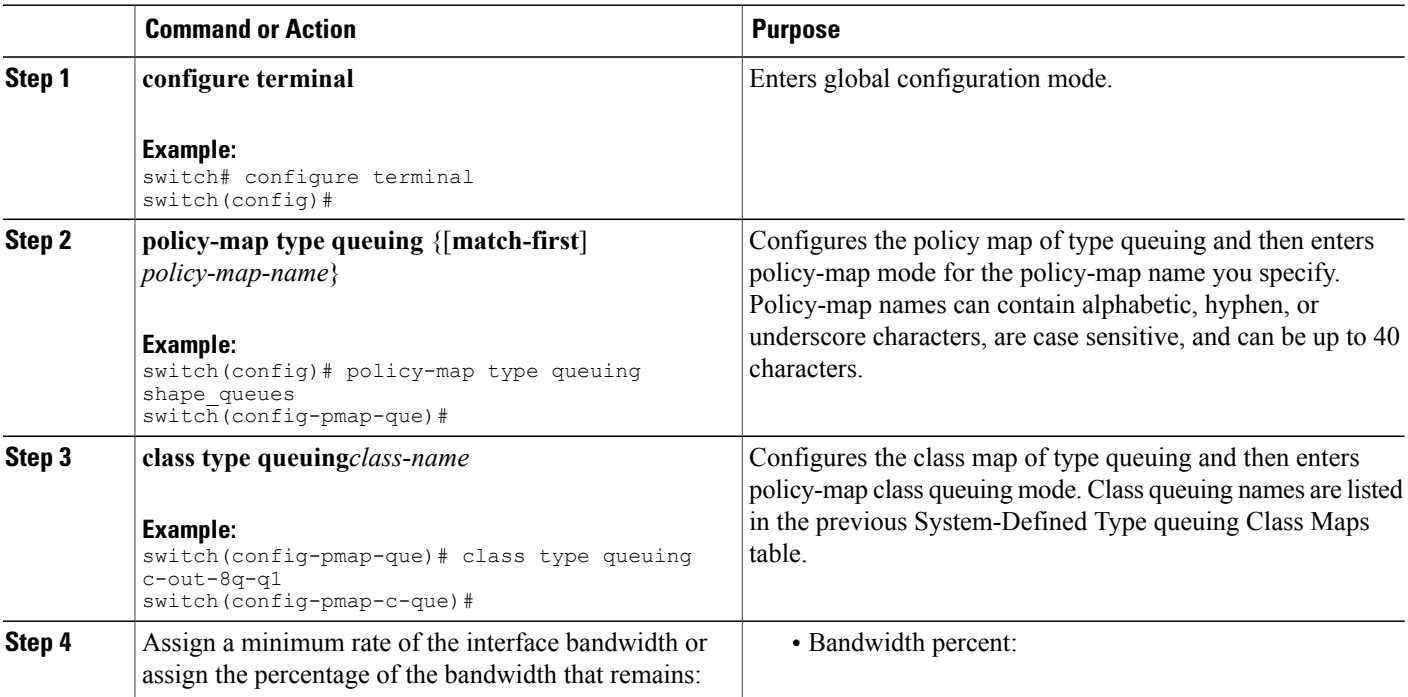

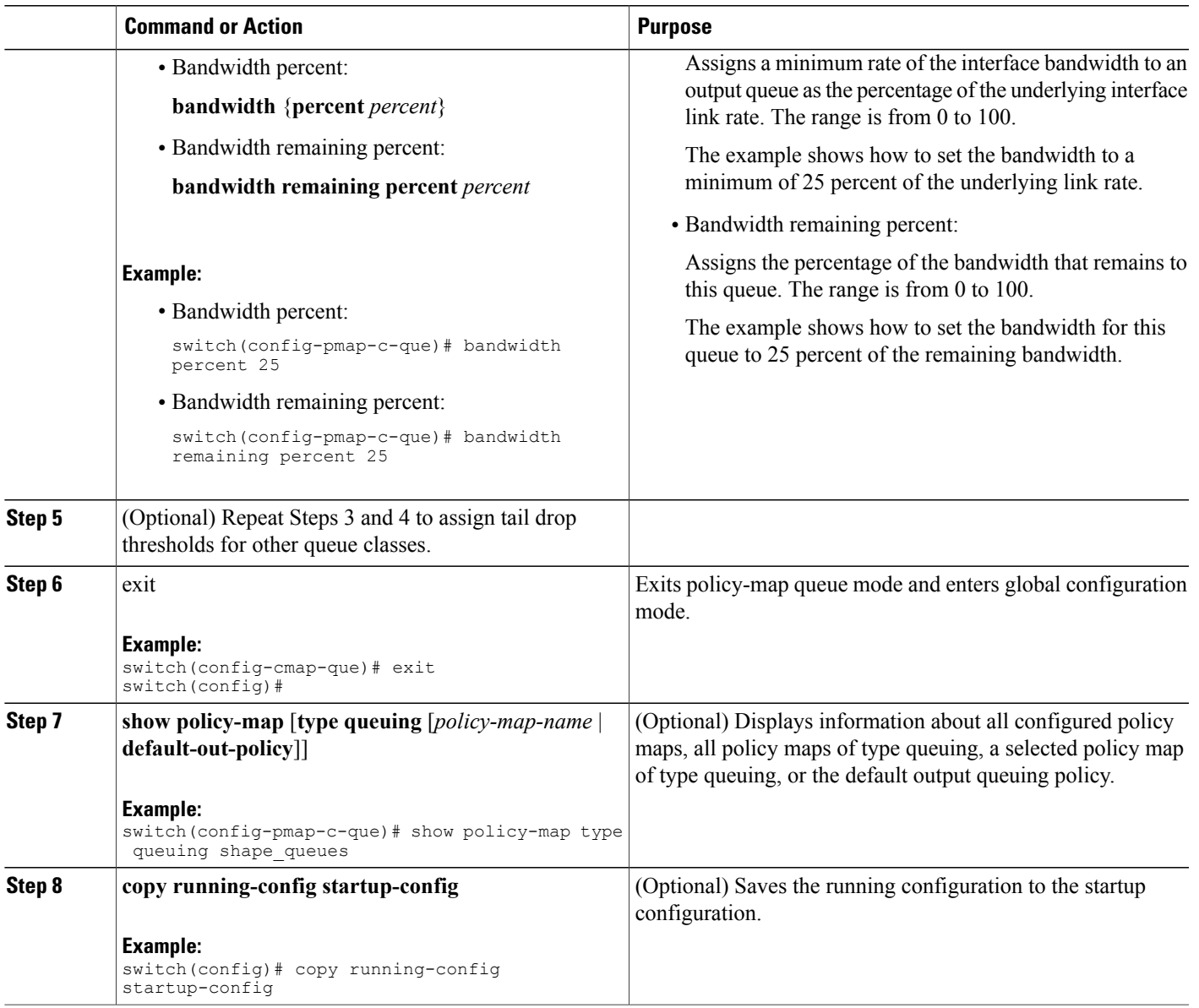

### <span id="page-26-0"></span>**Configuring Priority**

Г

If you do not specify the priority, the system-defined egress pq queues behave as normal queues.

You can configure only one level of priority on an egress priority queue. You use the system-defined priority queue class for the type of module to which you want to apply the policy map.

For the nonpriority queues, you can configure how much of the remaining bandwidth to assign to each queue. By default, the device evenly distributes the remaining bandwidth among the nonpriority queues.

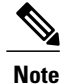

When a priority queue is configured, the other queues can only use the remaining bandwidth in the same policy map. A priority queue can be configured on any queue.

#### **SUMMARY STEPS**

- **1. configure terminal**
- **2. policy-map type queuing** {[**match-first**] *policy-map-name*}
- **3. class type queuing** *class-name*
- **4. priority** [**level** *value*]
- **5. class type queuing***class-name*
- **6. bandwidth remaining percent** *percent*
- **7.** (Optional) Repeat Steps 5 to 6 to assign the remaining bandwidth for the other nonpriority queues.
- **8.** exit
- **9. show policy-map** [**type queuing** [*policy-map-name* | **default-out-policy**]]
- **10. copy running-config startup-config**

#### **DETAILED STEPS**

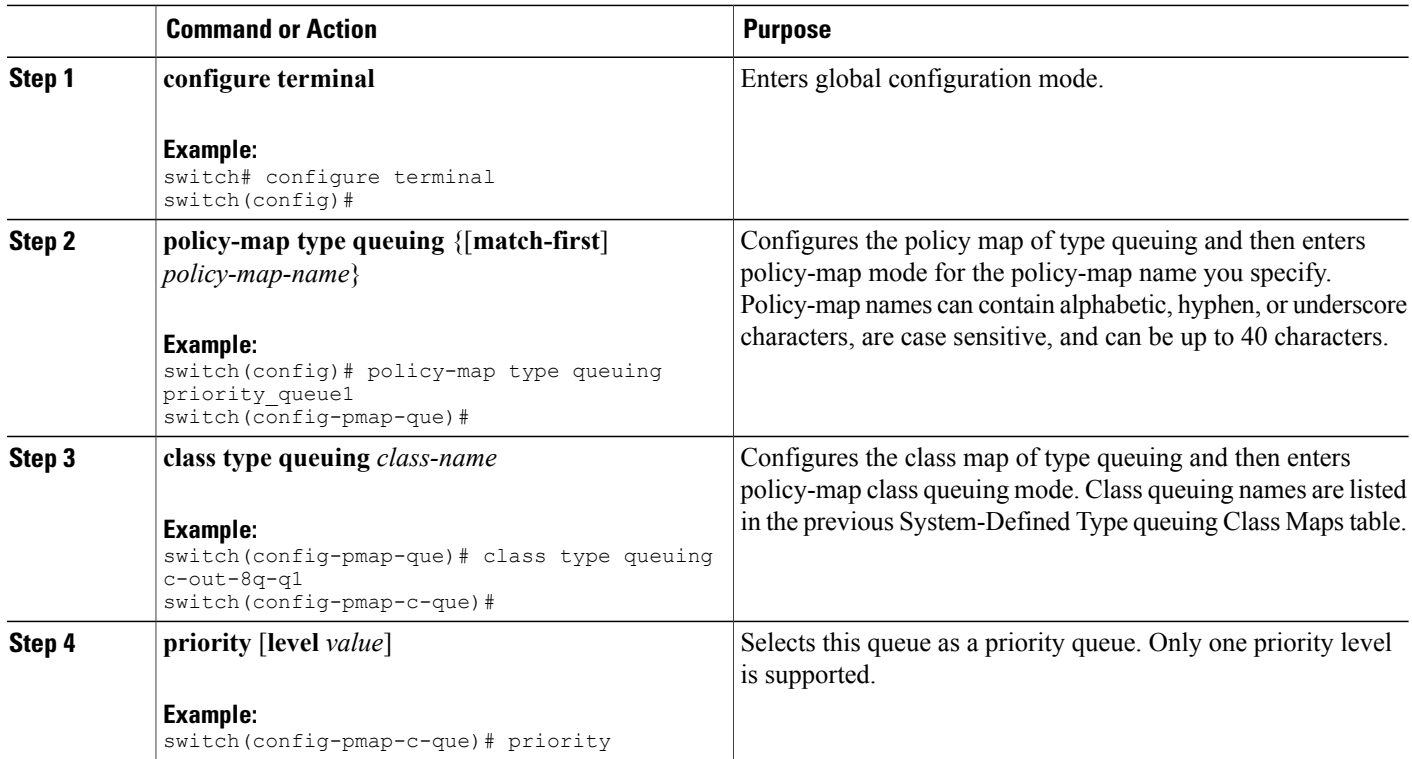

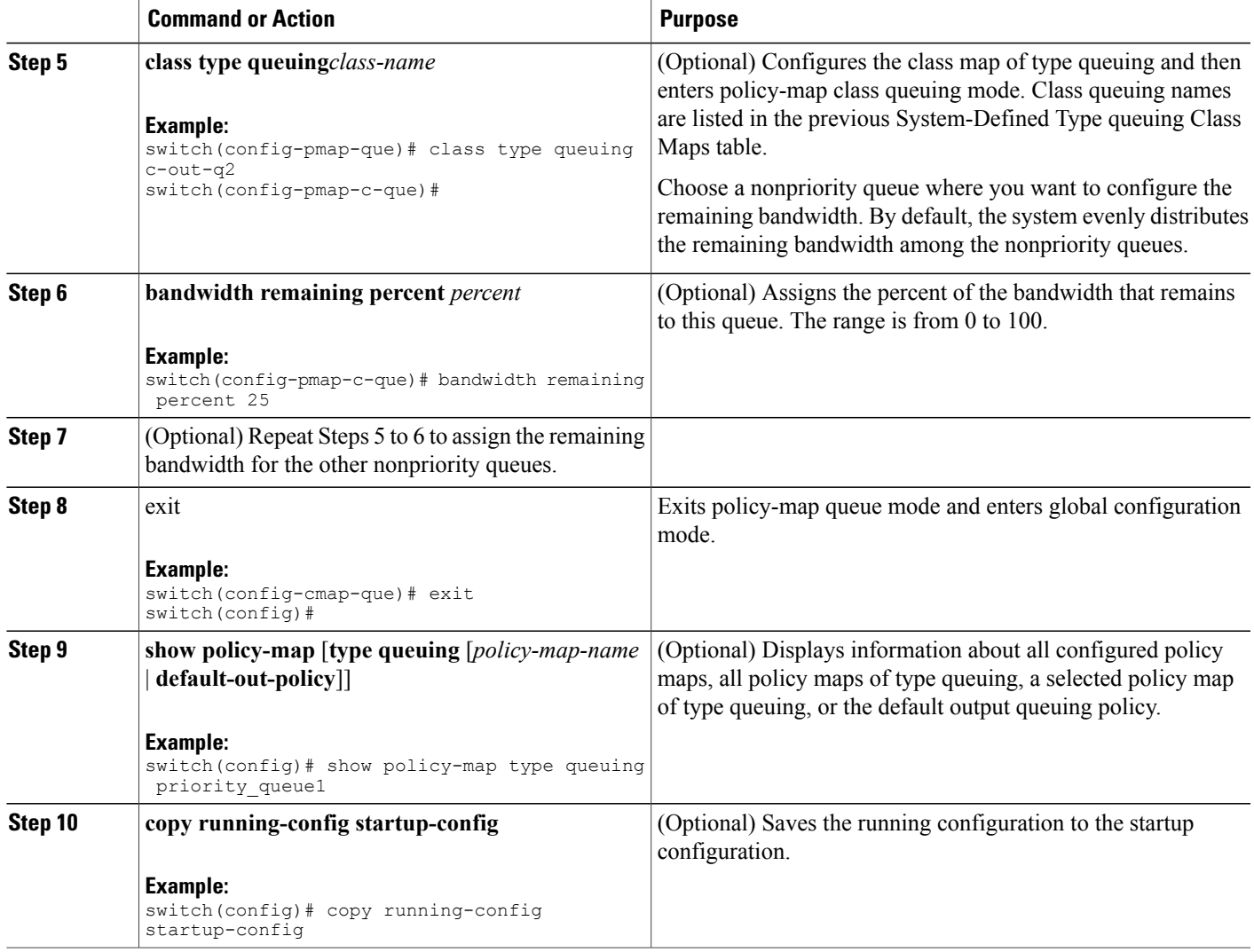

### <span id="page-28-0"></span>**Configuring Traffic Shaping**

You can configure traffic shaping on an egress queue to impose a minimum and maximum rate on it.

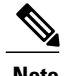

Г

**Note** Configuring traffic shaping for a queue is independent of priority or bandwidth in the same policy map.

#### **Before You Begin**

Configure random detection minimum and maximum thresholds for packets.

Τ

#### **SUMMARY STEPS**

- **1. configure terminal**
- **2. policy-map type queuing** {[**match-first**] *policy-map-name*}
- **3. class type queuing** *class-name*
- **4. shape min** *value* {**bps** | **gbps** | **kbps** | **mbps** | **pps**} **max** *value* {**bps** | **gbps** | **kbps** | **mbps** | **pps**}
- **5.** (Optional) Repeat Steps 3 and 4 to assign tail drop thresholds for other queue classes.
- **6. show policy-map** [**type queuing** [*policy-map-name* | **default-out-policy**]]
- **7. copy running-config startup-config**

#### **DETAILED STEPS**

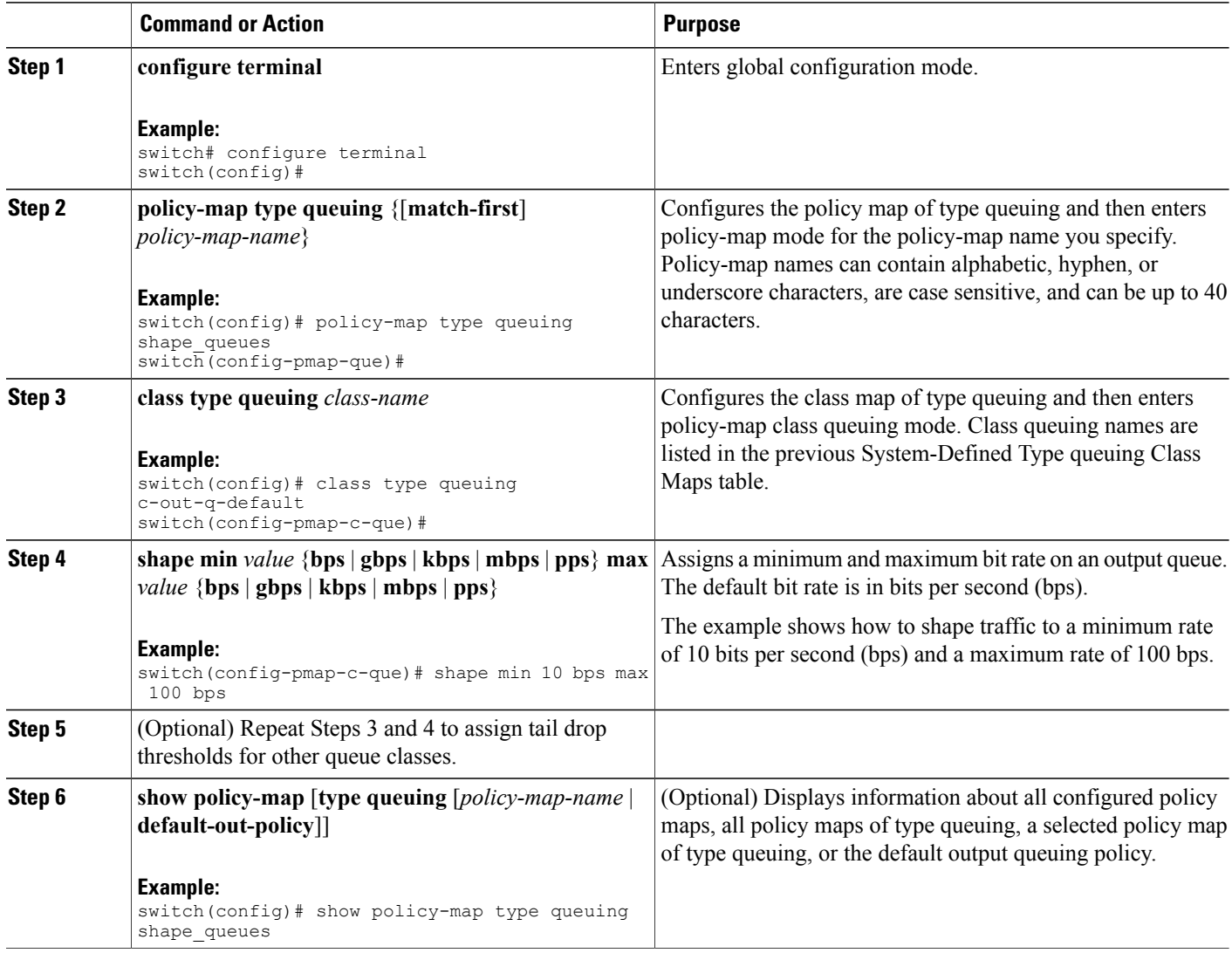

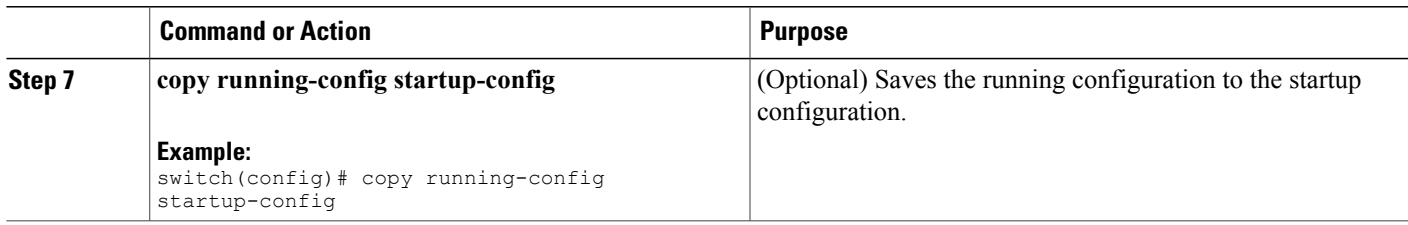

## <span id="page-30-0"></span>**Applying a Queuing Policy on a System**

You apply a queuing policy globally on a system.

#### **SUMMARY STEPS**

- **1. configure terminal**
- **2. system qos**
- **3. service-policy type queuing output** {*policy-map-name* | **default-out-policy**}

#### **DETAILED STEPS**

Г

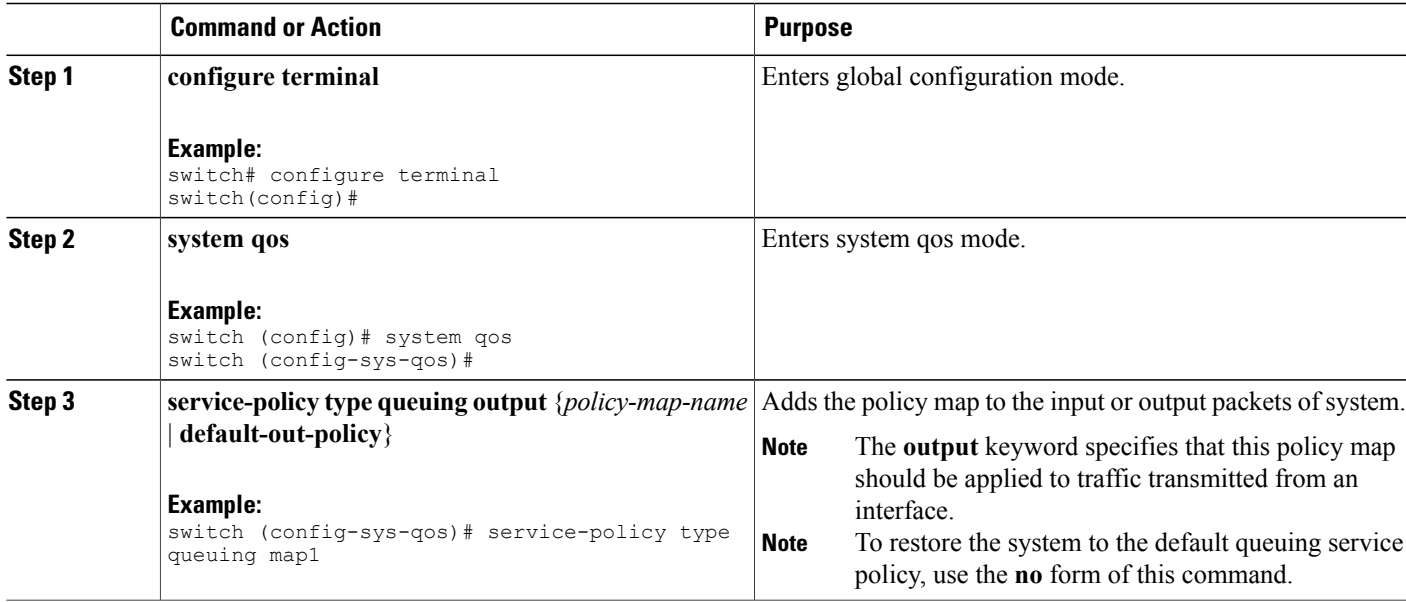

## <span id="page-30-1"></span>**Verifying the Queuing and Scheduling Configuration**

Use the following commands to verify the queuing and scheduling configuration:

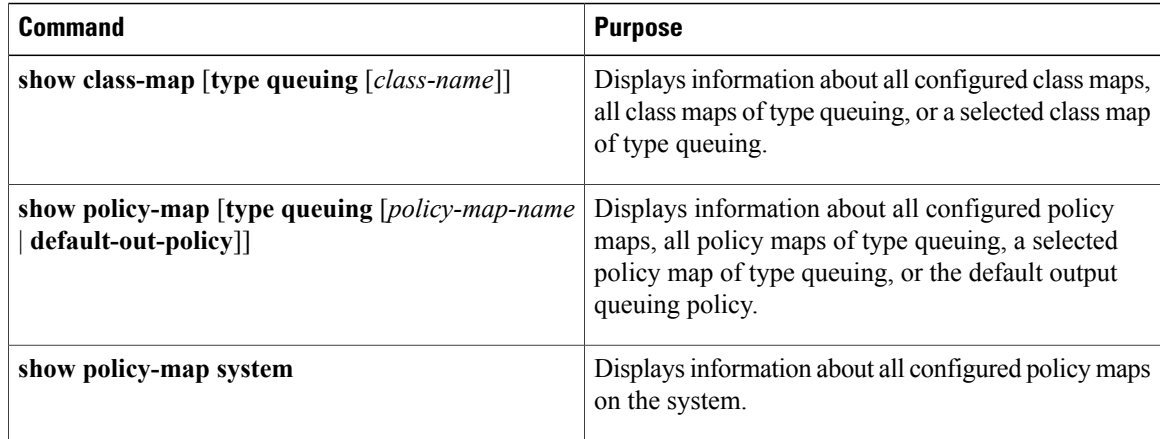

## <span id="page-31-1"></span><span id="page-31-0"></span>**Configuration Examples for Queuing and Scheduling**

In this section you can find examples of configuring queuing and scheduling.

### **Example: Configuring Traffic Shaping**

The following example shows how to configure traffic shaping using 1000 packets per second (pps)::

```
configure terminal
  class-map type queuing match-any c-out-8q-q1
   match qos-group 1
  class-map type queuing match-any c-out-8q-q2
   match qos-group 1
policy-map type queuing pqu
class type queuing c-out-8q-q1
 shape min 100 pps max 500 pps
 class type queuing c-out-8q-q2
 shape min 200 pps max 1000 pps
show policy-map type queuing pqu
```
<span id="page-32-0"></span>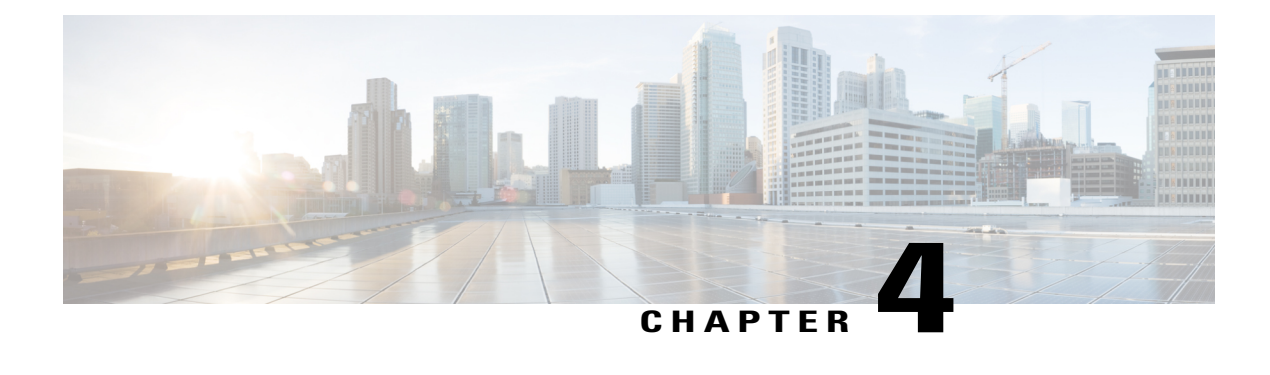

# **Configuring Classification**

- About [Classification,](#page-32-1) page 23
- Licensing Requirements for [Classification,](#page-33-0) page 24
- Prerequisites for [Classification,](#page-33-1) page 24
- Guidelines and [Limitations,](#page-33-2) page 24
- [Configuring](#page-34-0) Traffic Classes, page 25
- Verifying the Classification [Configuration,](#page-41-0) page 32
- Configuration Examples for [Classification,](#page-41-1) page 32

### <span id="page-32-1"></span>**About Classification**

Classification isthe separation of packetsinto traffic classes. You configure the device to take a specific action on the specified classified traffic, such as policing or marking down, or other actions.

You can create class maps to represent each traffic class by matching packet characteristics with the classification criteria in the following table:

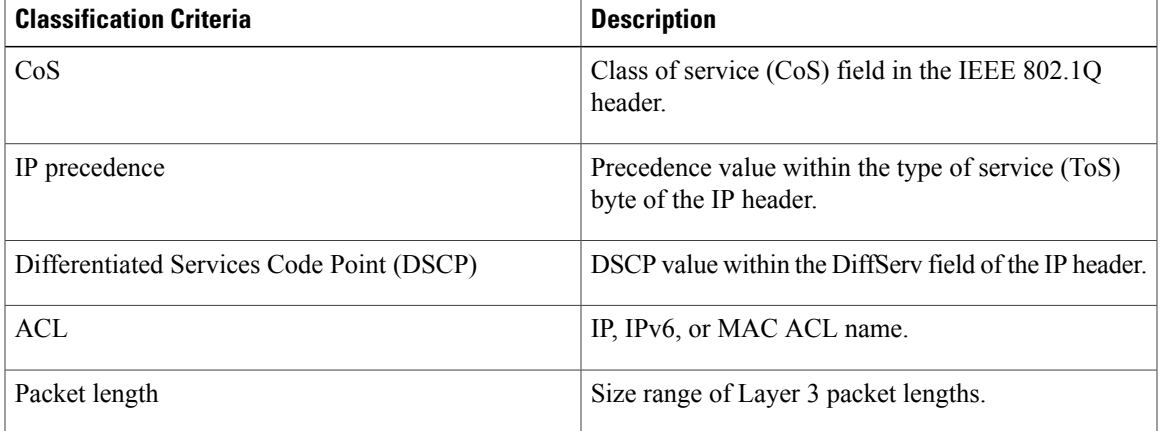

#### **Table 4: Classification Criteria**

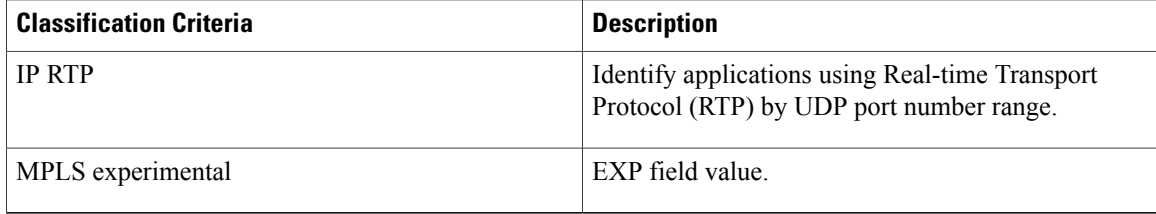

You can specify multiple match criteria, you can choose to not match on a particular criterion, or you can determine the traffic class by matching any or all criteria.

**Note**

However, if you match on an ACL, no other match criteria, except the packet length, can be specified in a match-all class. In a match-any class, you can match on ACLs and any other match criteria.

Traffic that fails to match any class in a QoS policy map is assigned to a default class of traffic called class-default. The class-default can be referenced in a QoS policy map to select this unmatched traffic.

You can reuse class maps when defining the QoS policies for different interfaces that process the same types of traffic.

## <span id="page-33-0"></span>**Licensing Requirements for Classification**

The following table shows the licensing requirements for this feature:

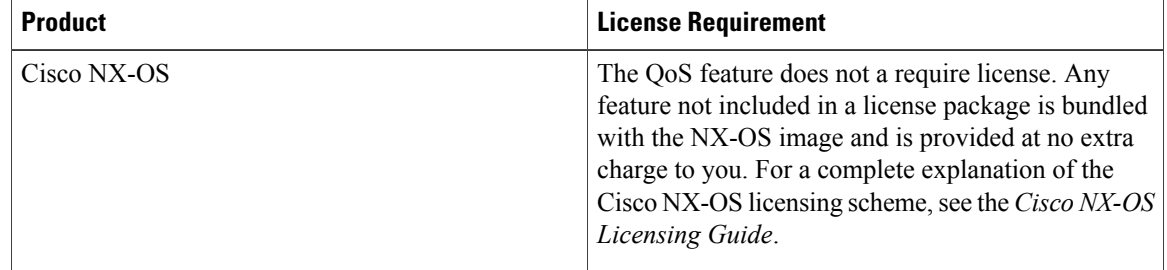

### <span id="page-33-2"></span><span id="page-33-1"></span>**Prerequisites for Classification**

Classification has the following prerequisites:

- You must be familiar with using modular QoS CLI.
- You are logged on to the device.

## **Guidelines and Limitations**

Classification has the following configuration guidelines and limitations:

• **show** commands with the **internal** keyword are not supported.

- You can specify a maximum of 1024 match criteria in a class map.
- You can configure a maximum of 128 classes for use in a single policy map.
- When you match on an ACL, the only other match you can specify is the Layer 3 packet length in a match-all class.
- The **match-all** option in the **class-maptypeqos match-all** command is notsupported. The match criteria of this command becomes the same as in the **class-map type qos match-any** command. The **class-map type qos match-all** command yields the same results as the **class-map type qos match-any** command.
- You can classify traffic on Layer 2 ports based on the port policy of the incoming packet but not both. If both are present, the device acts on the port policy.

### <span id="page-34-1"></span><span id="page-34-0"></span>**Configuring Traffic Classes**

### **Configuring ACL Classification**

You can classify traffic by matching packets based on existing ACLs. The permit and deny ACL keywords are ignored in the matching. QoS does not use the permit-deny functions of ACLs. You can classify by either IPv4, IPv6, or MAC address.

#### **Step 1** Enter global configuration mode. switch# **configure terminal**

- **Step 2** Create or access the class map named class-name and enters class-map mode. The class map name can contain alphabetic, hyphen, or underscore characters, and can be up to 40 characters. (**match-any** is the default when no option is selected and multiple match statements are entered.) switch(config)# **class-map** [**type qos**] [**match-any** | **match-all**] *class-name*
- **Step 3** Configure the traffic class by matching packets based on the *acl-name*. The**permit** and**deny** ACL keywords are ignored in the matching. switch(config-cmap-qos)# **match access-group name** *acl-name*

**Example: Configuring ACL Classification**

The following is a running configuration example. Replace the placeholders with relevant values for your setup.

```
configure terminal
     class-map class_acl
     match access-group name my_acl
This example shows how to display the ACL class-map configuration:
```

```
show class-map class_acl
```
1

### <span id="page-35-0"></span>**Configuring DSCP Classification**

You can classify traffic based on the DSCP value in the DiffServ field of the IP header. The standard DSCP values are listed in the following table:

#### **Table 5: Standard DSCP Values**

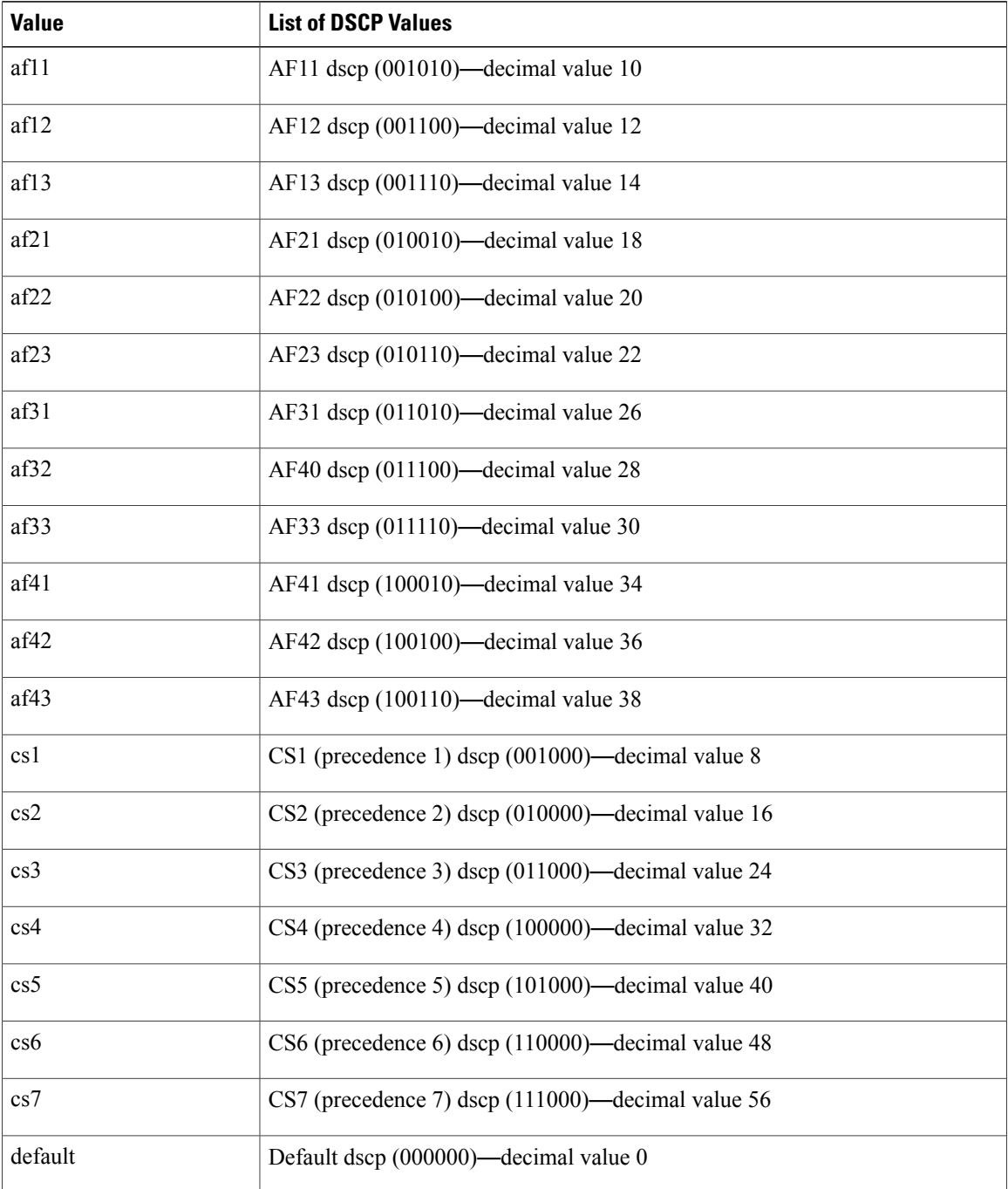

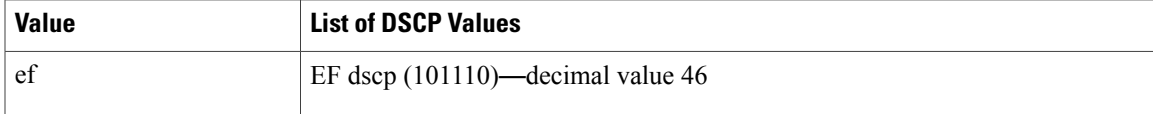

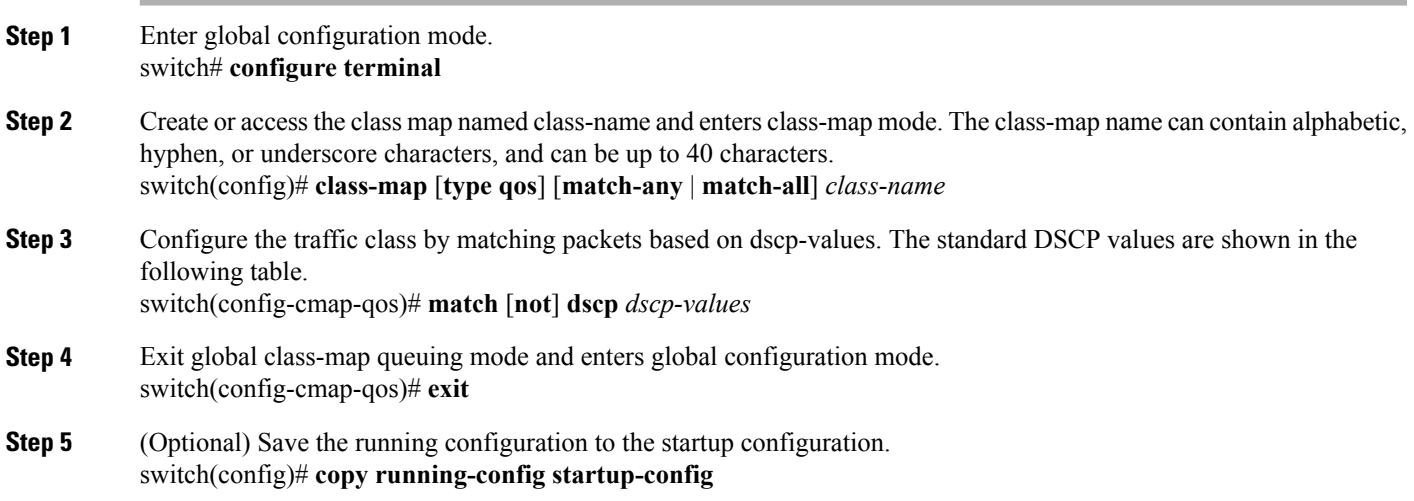

This example shows how to display the DSCP class-map configuration:

show class-map class dscp

### <span id="page-36-0"></span>**Configuring IP Precedence Classification**

You can classify traffic based on the precedence value in the type of service (ToS) byte field of the IP header.

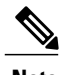

I

**Note** The DSCP value is trust on the Layer 3 port of a Cisco NX-OS device.

The precedence values are listed in the following:

#### **Table 6: Precedence Values**

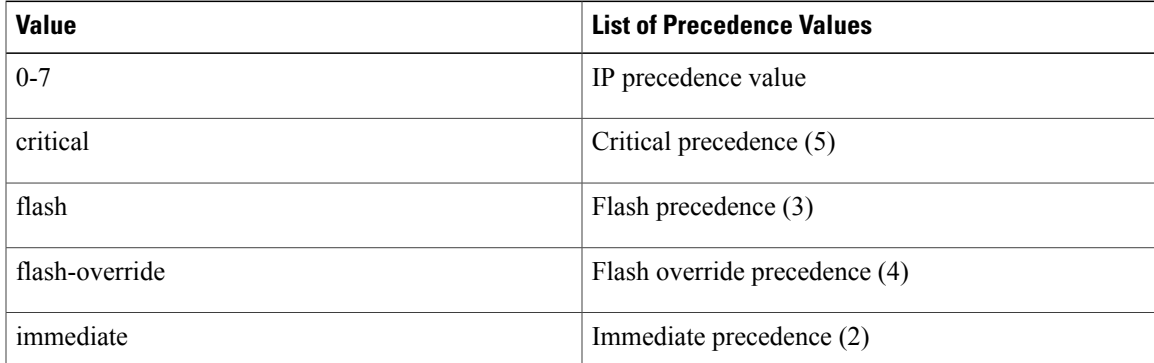

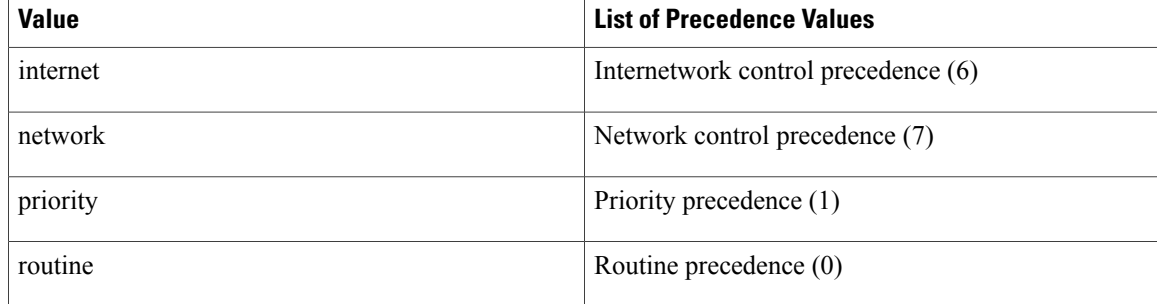

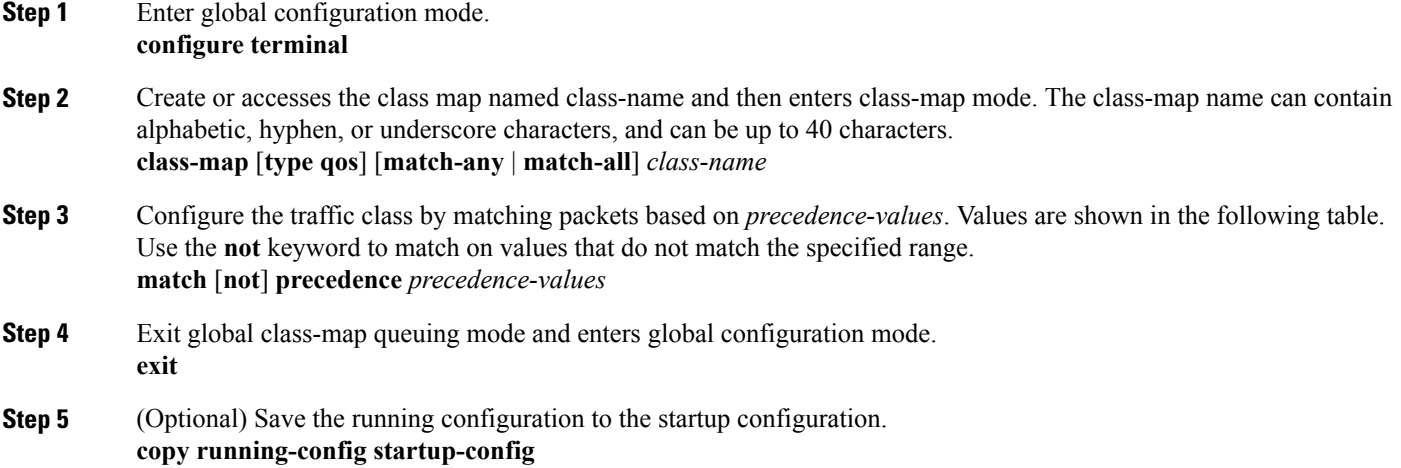

#### **Example: Configuring IP Precedence Classification**

The following is a running configuration example. Replace the placeholders with relevant values for your setup.

```
configure terminal
     class-map class_ip_precedence
     match precedence 1-2, 5-7
     exit
```
This example shows how to display the IP precedence class-map configuration:

```
show class-map class_ip_precedence
```
### <span id="page-37-0"></span>**Configuring Protocol Classification**

For Layer 3 protocol traffic, you can use the ACL classification match.

#### **Table 7: match Command Protocol Arguments**

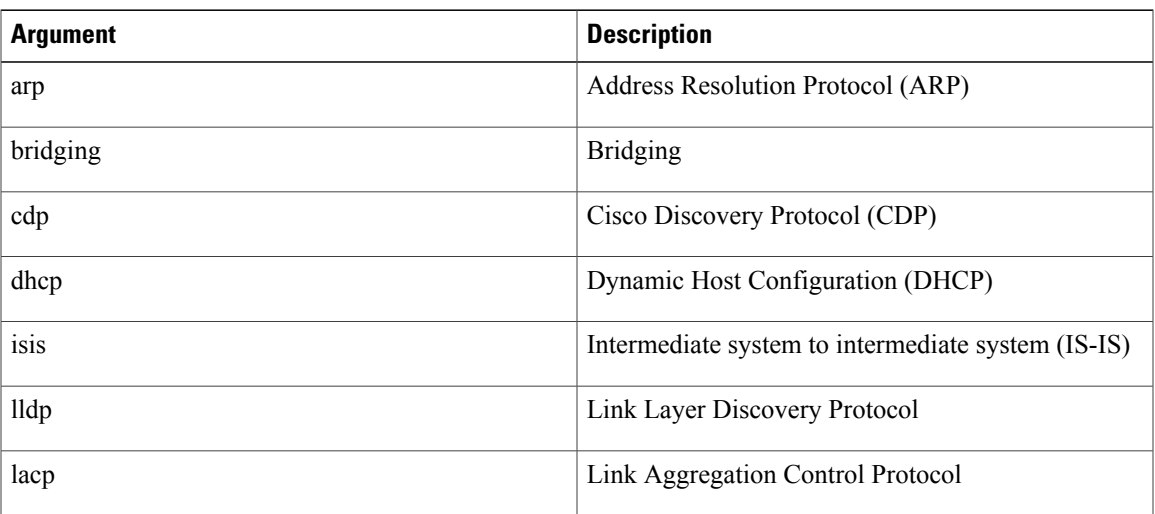

#### **Step 1** Enter global configuration mode. switch# **configure terminal**

- **Step 2** Create or access the class map named class-name and then enters class-map mode. The class-map name can contain alphabetic, hyphen, or underscore characters, and can be up to 40 characters. switch(config)# **class-map** [**type qos**] [**match-any** | **match-all**] *class-name*
- **Step 3** Configure the traffic class by matching packets based on the specified protocol. switch(config-cmap-qos)# **match protocol** {**arp** | **bridging** | **cdp** | **dhcp** | **isis**}
- **Step 4** Exit global class-map queuing mode and enters global configuration mode. switch(config-cmap-qos)# **exit**
- **Step 5** (Optional) Save the running configuration to the startup configuration. switch(config)# **copy running-config startup-config**

#### **Example: Configuring Protocol Classification**

The following is a running configuration example. Replace the placeholders with relevant values for your setup.

```
configure terminal
      class-map class_protocol
      match protocol isis
      exit
```
This example shows how to display the protocol class-map configuration:

```
show class-map class protocol
```
### <span id="page-39-0"></span>**Configuring CoS Classification**

You can classify traffic based on the class of service (CoS) in the IEEE 802.1Q header. This 3-bit field is defined in IEEE 802.1p to support QoS traffic classes. CoS is encoded in the high order 3 bits of the VLAN ID Tag field and is referred to as user\_priority.

```
Step 1 Enter global configuration mode.
           switch# configure terminal
```
- **Step 2** Create or access the class map named class-name and then enters class-map mode. The class-map name can contain alphabetic, hyphen, or underscore characters, and can be up to 40 characters. switch(config)# **class-map** [**type qos**] [**match-any** | **match-all**] *class-name*
- **Step 3** Configure the traffic class by matching packets based on the list of CoS values. Values can range from 0 to 7. Use the **not** keyword to match on values that do not match the specified range. switch(config-cmap-qos)# **match** [**not**] **cos** *cos-list*
- **Step 4** Exit global class-map queuing mode and enters global configuration mode. switch(config-cmap-qos)# **exit**
- **Step 5** (Optional) Save the running configuration to the startup configuration. switch(config)# **copy running-config startup-config**

#### **Example: Configuring CoS Classification**

The following is a running configuration example. Replace the placeholders with relevant values for your setup.

```
configure terminal
     class-map class_cos
     match \cos 4,5-6
     exit
```
This example shows how to display the CoS class-map configuration:

show class-map class\_cos

### <span id="page-39-1"></span>**Configuring IP RTP Classification**

The IP Real-time Transport Protocol (RTP) is a transport protocol for real-time applications that transmit data such as audio or video and is defined by RFC 3550. Although RTP does not use a common TCP or UDP port, you typically configure RTP to use ports 16384 to 32767. UDP communications uses an even-numbered port and the next higher odd-numbered port is used for RTP Control Protocol (RTCP) communications.

You can configure classification based on UDP port ranges, which are likely to target applications using RTP.

**Step 1** Enter global configuration mode. switch# **configure terminal**

- **Step 2** Create or access the class map named class-name and then enters class-map mode. The class-map name can contain alphabetic, hyphen, or underscore characters, and can be up to 40 characters. switch(config)# **class-map** [**type qos**] [**match-any** | **match-all**] *class-name*
- **Step 3** Configure the traffic class by matching packets based on a range of lower and upper UDP port numbers, which is likely to target applications using RTP. Values can range from 2000 to 65535. switch(config-cmap-qos)# **match ip rtp** *udp-port-value*
- **Step 4** Exit global class-map queuing mode and enters global configuration mode. switch(config-cmap-qos)# **exit**
- **Step 5** (Optional) Save the running configuration to the startup configuration. switch(config)# **copy running-config startup-config**

#### **Example: Configuring IP RTP Classification**

The following is a running configuration example. Replace the placeholders with relevant values for your setup.

```
configure terminal
    class-map class_rtp
    match ip rtp 2000-2100, 4000-4100exit
    copy running-config
    startup-config
```
This example shows how to display the RTP class-map configuration:

```
switch# show class-map class_rtp
```
### <span id="page-40-0"></span>**Configuring MPLS Experimental Classification**

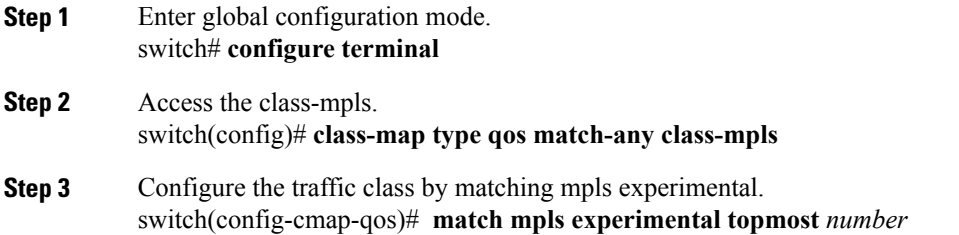

#### **Example: Configuring MPLS Experimental Classification**

```
configure terminal
     class-map type qos match-any class-mpls
    match match mpls experimental topmost 2, 5-7
```
I

## <span id="page-41-0"></span>**Verifying the Classification Configuration**

Use the **show class-map** command to verify the class-map configuration. This command displays all class maps.

## <span id="page-41-1"></span>**Configuration Examples for Classification**

The following example shows how to configure classification for two classes of traffic:

```
class-map class_dscp
match dscp af21, af32
exit
class-map class_cos
match cos 4, 5-\overline{6}exit
```
<span id="page-42-0"></span>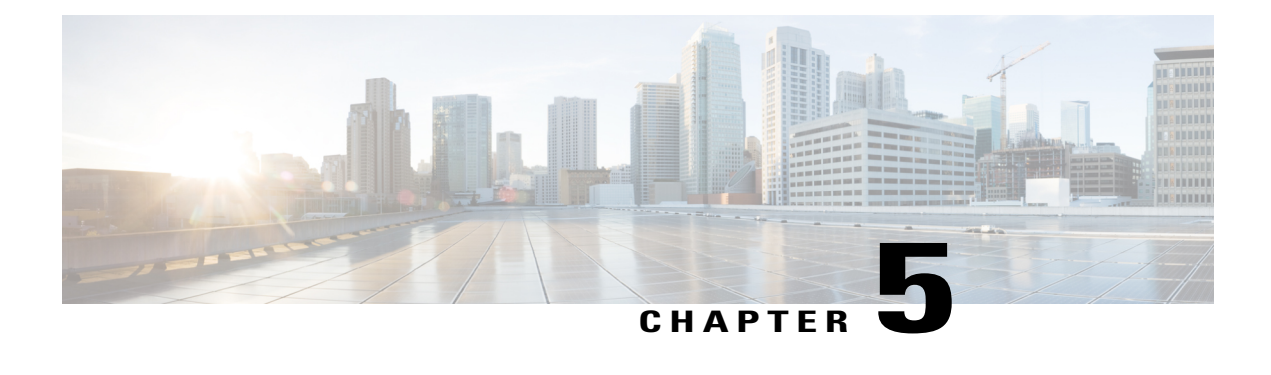

## **Configuring Marking**

- About [Marking,](#page-42-1) page 33
- Licensing [Requirements](#page-43-0) for Marking, page 34
- [Prerequisites](#page-43-1) for Marking, page 34
- Guidelines and [Limitations,](#page-43-2) page 34
- [Configuring](#page-44-0) Marking, page 35
- Verifying the Marking [Configuration,](#page-49-0) page 40
- [Configuration](#page-49-1) Examples for Marking, page 40

## <span id="page-42-1"></span>**About Marking**

Marking is a method that you use to modify the QoS fields of the incoming and outgoing packets. The QoS fields that you can mark are IP precedence and differentiated services code point (DSCP) in Layer 3. The QoS group is a label local to the system to which you can assign intermediate marking values. You can use the QoS group label to determine the egress scheduling.

You can use marking commands in traffic classes that are referenced in a policy map. The marking features that you can configure are listed in the following table:

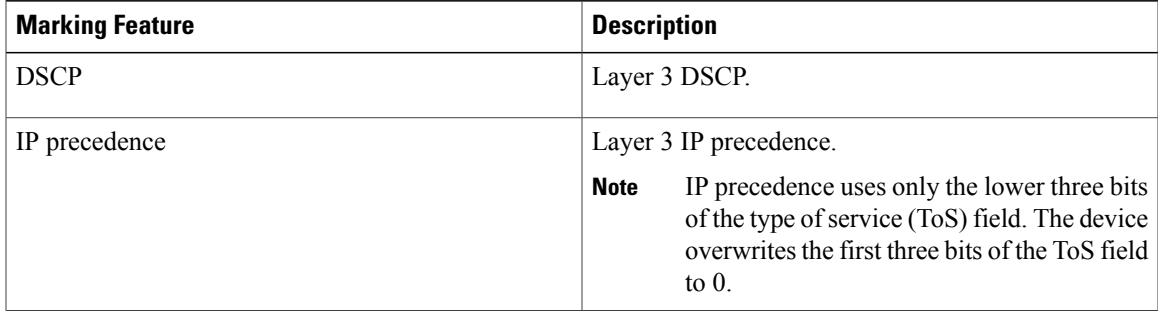

#### **Table 8: Configurable Marking Features**

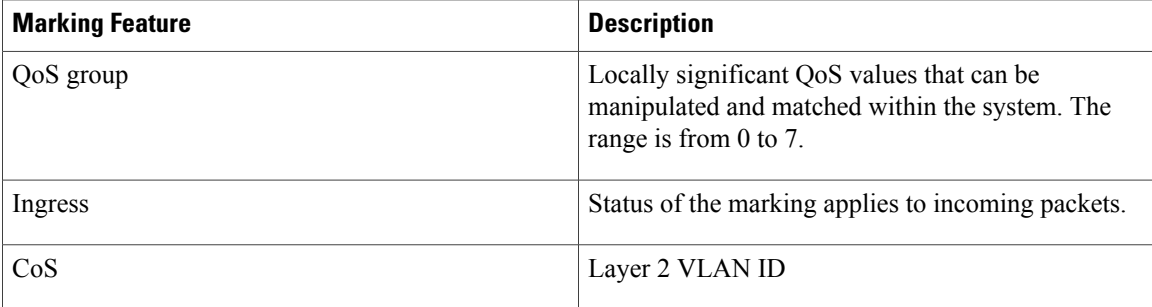

## <span id="page-43-0"></span>**Licensing Requirements for Marking**

The following table shows the licensing requirements for this feature:

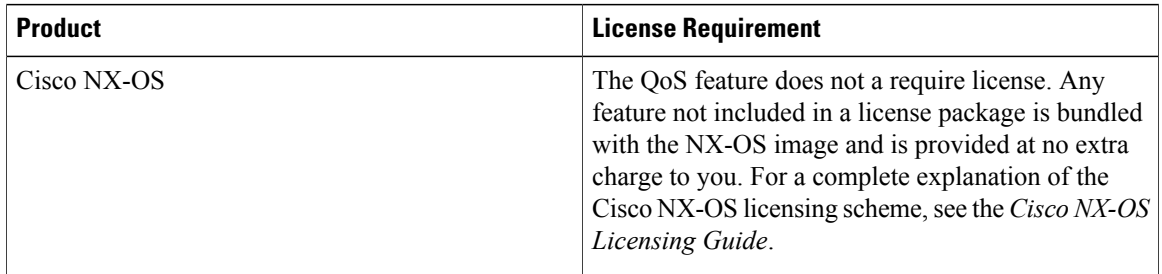

### <span id="page-43-2"></span><span id="page-43-1"></span>**Prerequisites for Marking**

Classification has the following prerequisites:

- You must be familiar with using modular QoS CLI.
- You are logged on to the device.

## **Guidelines and Limitations**

Marking has the following configuration guidelines and limitations:

- **show** commands with the **internal** keyword are not supported.
- The **set qos-group** command can only be used in ingress policies.
- Control traffic, such as BPDUs, routing protocol packets, LACP/CDP/BFD, GOLD packets, glean traffic, and management traffic, are automatically classified into a control group based on a criteria. These packets are also given a dedicated buffer poolso that any congestion of data traffic does not affect control traffic. The control qos-group traffic classification cannot be modified.

## <span id="page-44-0"></span>**Configuring Marking**

You can combine one or more of the marking features in a policy map to control the setting of QoS values. You can then apply policies to either incoming or outgoing packets on an interface.

**Note**

I

Do not press **Enter** after you use the **set** command and before you add the rest of the command. If you press **Enter** directly after entering the set keyword, you will be unable to continue to configure with the QoS configuration.

### <span id="page-44-1"></span>**Configuring DSCP Marking**

You can set the DSCP value in the six most significant bits of the DiffServ field of the IP header to a specified value. You can enter numeric values from 0 to 63, in addition to the standard DSCP values shown in the following table.

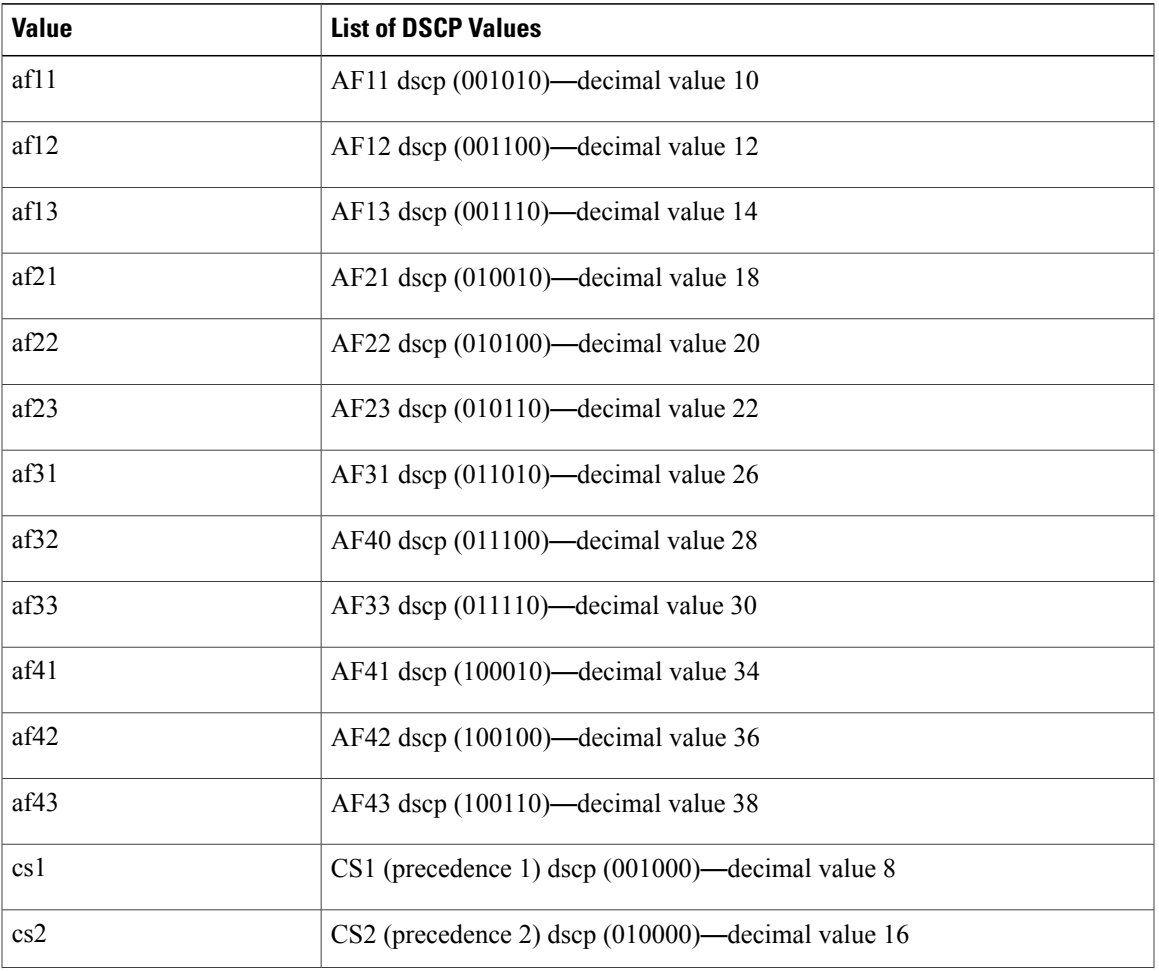

#### **Table 9: Standard DSCP Values**

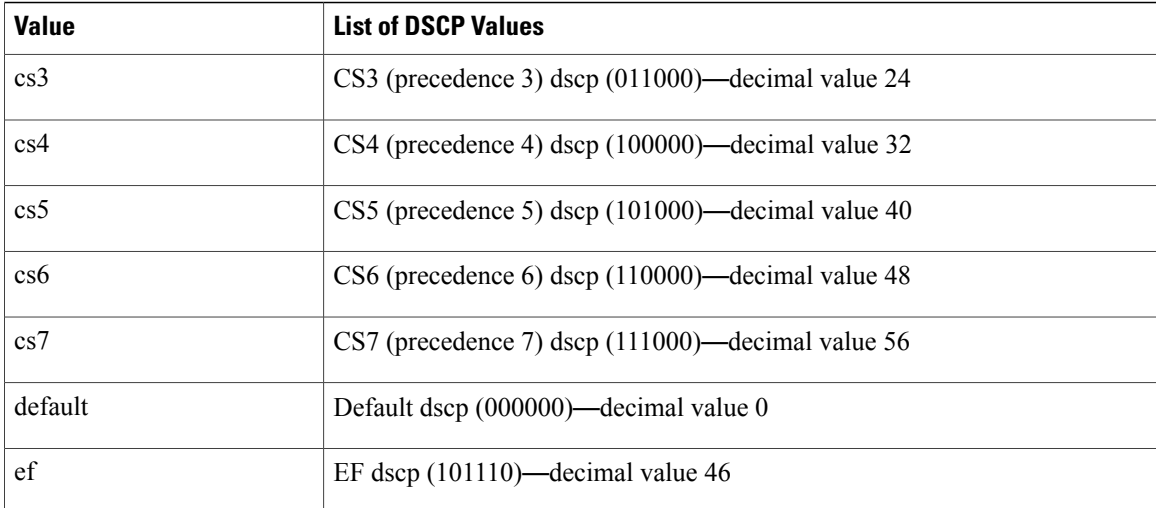

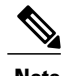

**Note** For more information about DSCP, see RFC 2475.

- **Step 1** Enter global configuration mode. **configure terminal**
- **Step 2** Create or access the policy map named *policy-map-name* and then enters policy-map mode. The policy-map name can contain alphabetic, hyphen, or underscore characters, is case sensitive, and can be up to 40 characters. **policy-map** [**type qos**] [**match-first**] *policy-map-name*
- **Step 3** Create a reference to *class-name* and enters policy-map class configuration mode. The class is added to the end of the policy map. Use the **class-default** keyword to select all traffic that is not currently matched by classes in the policy map. **class** [**type qos**] {*class-name* | **class-default**}
- **Step 4** Set the DSCP value to *dscp-value*. Standard values are shown in the previous Standard DSCP Values table. **set dscp** *dscp-value*

#### **Example: Configuring DSCP Marking**

This example shows how to display the policy-map configuration:

```
switch# show policy-map policy1
The following is a running configuration example. Replace the placeholders with relevant values for your
setup.
configure terminal
```

```
policy-map policy1
class class1
set dscp af31
```
### <span id="page-46-0"></span>**Configuring IP Precedence Marking**

You can set the value of the IP precedence field in bits 0–2 of the IPv4 type of service (ToS) field of the IP header.

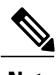

**Note** The device rewrites the last 3 bits of the ToS field to 0 for packets that match this class.

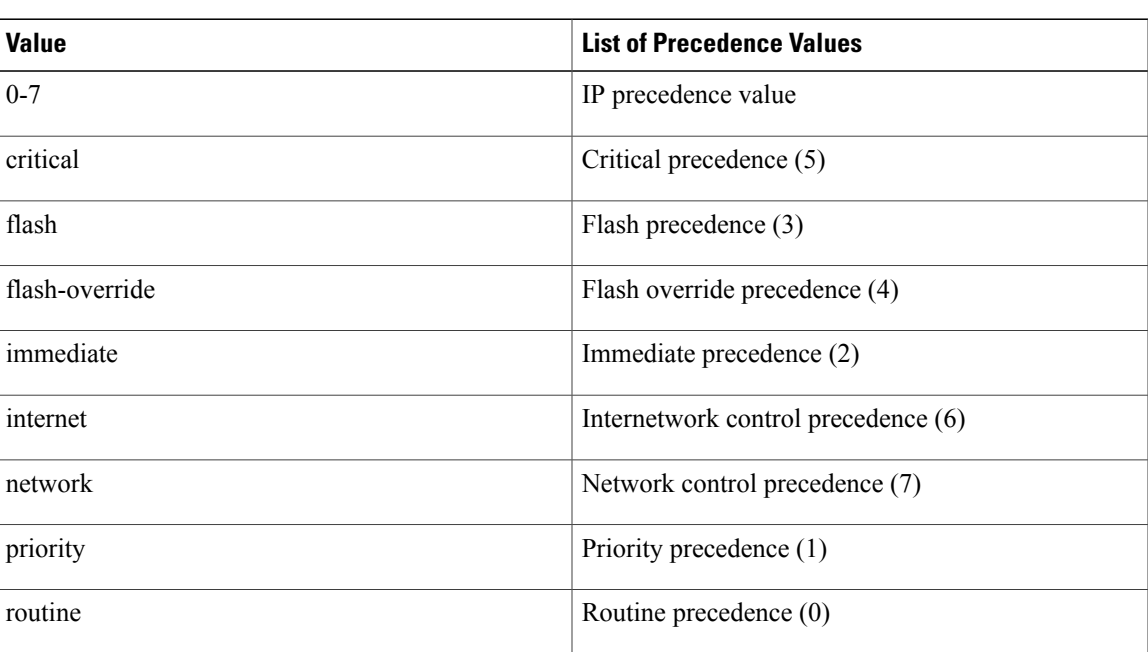

#### **Table 10: Precedence Values**

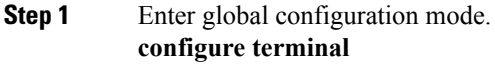

- **Step 2** Create or access the policy map named *policy-map-name* and then enters policy-map mode. The policy-map name can contain alphabetic, hyphen, or underscore characters, is case sensitive, and can be up to 40 characters. **policy-map** [**type qos**] [**match-first**] *policy-map-name*
- **Step 3** Create a reference to *class-name* and enters policy-map class configuration mode. The class is added to the end of the policy map. **class** [**type qos**] {*class-name* | **class-default**}
- **Step 4** Set the IP precedence value to *precedence-value*. The value can range from 0 to 7. You can enter one of the values shown in the above Precedence Values table. **set precedence** *precedence-value*

#### **Example: Configuring IP Precedence Marking**

The following is a running configuration example. Replace the placeholders with relevant values for your setup.

```
configure terminal
     policy-map policy1
     class class1
     set precedence 3
```
This example shows how to display the policy-map configuration:

```
show policy-map policy1
```
### <span id="page-47-0"></span>**Configuring CoS Marking**

You can set the value of the CoS field in the high-order three bits of the VLAN ID Tag field in the IEEE 802.1Q header.

```
Step 1 Enter global configuration mode.
           configure terminal
```
- **Step 2** Create or access the policy map named *qos-policy-map-name*, and then enters policy-map mode. The policy-map name can contain alphabetic, hyphen, or underscore characters, is case sensitive, and can be up to 40 characters. **policy-map** [**type qos**] [**match-first**] [*qos-policy-map-name* | **qos-dynamic**]
- **Step 3** Create a reference to *class-map-name*, and enters policy-map class configuration mode. The class is added to the end of the policy map unless **insert-before** is used to specify the class to insert before. Use the **class-default** keyword to select all traffic that is not currently matched by classes in the policy map. **class** [**type qos**] {*class-map-name* | **class-default**} [**insert-before** *before-class-name*]
- **Step 4** Set the CoS value to *cos-value*. The value can range from 0 to 7. **set cos** *cos-value*

#### **Example: Configuring CoS Marking**

The following is a running configuration example. Replace the placeholders with relevant values for your setup.

```
configure terminal
     policy-map policy1
     class class1
     set cos 3
```
This example shows how to display the policy-map configuration:

show policy-map policy1

### <span id="page-48-0"></span>**Configuring Ingress Marking**

You can apply the marking instructions in a QoS policy map to ingress packets by attaching that QoS policy map to an interface. To select ingress, you specify the **input** keyword in the **service-policy** command.

For more information, see the "Attaching and Detaching a QoS Policy Action" section.

### <span id="page-48-1"></span>**Configuring DSCP Port Marking**

You can set the DSCP value for each class of traffic defined in a specified ingress policy map.

The default behavior of the device is to preserve the DSCPvalue or to trust DSCP. To make the port untrusted, change the DSCP value. Unless you configure a QoS policy and attach that policy to specified interfaces, the DSCP value is preserved.

**Note** • You can attach only one policy type qos map to each interface in each direction.

- The DSCP value is trust on the Layer 3 port of a Cisco NX-OS device.
- **Step 1** Enter global configuration mode. switch# **configure terminal**
- **Step 2** Create or accesses the policy map named *policy-map-name* and then enters policy-map mode. The policy-map name can contain alphabetic, hyphen, or underscore characters, is case sensitive, and can be up to 40 characters. switch(config)# **policy-map** [**type qos**] [**match-first**] [*policy-map-name*]
- **Step 3** Create a reference to *class-name* and enters policy-map class configuration mode. The class is added to the end of the policy map. Use the **class-default**keyword to select all traffic that is not currently matched by classes in the policy map. switch(config-pmap-qos)# **class** [**type qos**] {*class-name* | **class-default**}
- **Step 4** Set the DSCP value to dscp-value. Valid values are listed in the Standard DSCP Values table in the Configuring DSCP Marking section. switch(config-pmap-c-qos)# **set** *dscp-value*
- **Step 5** Return to policy-map configuration mode. switch(config-pmap-c-qos)# **exit**
- **Step 6** Creates a reference to *class-name* and enters policy-map class configuration mode. The class is added to the end of the policy map. Use the **class-default** keyword to select all traffic that is not currently matched by classes in the policy map. switch(config-pmap-qos)# **class** [**type qos**] {*class-name* | **class-default**}
- **Step 7** Sets the DSCP value to dscp-value. Valid values are listed in the Standard DSCP Values table in the Configuring DSCP Marking section. switch(config-pmap-c-qos)# **set** *dscp-value*
- **Step 8** Returns to policy-map configuration mode. switch(config-pmap-c-qos)# **exit**

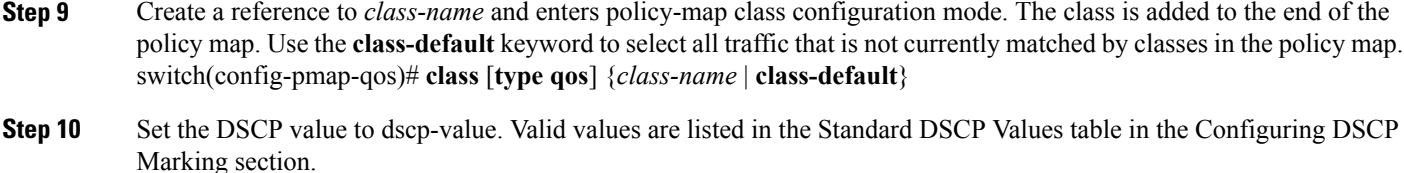

switch(config-pmap-c-qos)# **set** *dscp-value*

- **Step 11** Return to policy-map configuration mode. switch(config-pmap-c-qos)# **exit**
- **Step 12** Enter interface mode to configure the Ethernet interface. switch(config)# **interface ethernet** *slot/port*
- **Step 13** Add *policy-map-name* to the input packets of the interface. You can attach only one input policy and one output policy to an interface.

switch(config-if)# **service-policy** [**type qos**] {**input** | **output**} {*policy-map-name*} [**no-stats**]

#### **Example: Configuring DSCP Port Marking**

The following is a running configuration example. Replace the placeholders with relevant values for your setup.

```
configure terminal
    policy-map policy1
    class class1
    set dscp af31
    exit
    class class2
    set dscp af1
    exit
    class class-default
    set dscp af22
    exit
    interface ethernet 1/1
    service-policy input policy1
This example shows how to display the policy-map configuration:
```
switch# **show policy-map policy1**

### <span id="page-49-1"></span><span id="page-49-0"></span>**Verifying the Marking Configuration**

To display the marking configuration information, enter the following command:

**show policy-map**

## **Configuration Examples for Marking**

The following example shows how to configure marking:

```
configure terminal
policy-map type qos untrust_dcsp
class class-default
set precedence 3
```
 $\mathbf I$ 

set qos-qroup 3 set dscp 0

I